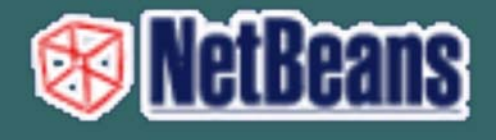

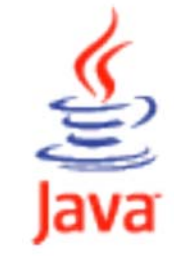

# ΕΚΠΑΙΔΕΥΤΙΚΟ ΕΓΧΕΙΡΙΔΙΟ

# ΤΕΤΡΑΔΙΟ ΜΑΘΗΤΗ

Ανάδοχος Εργου

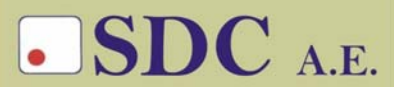

Κασταμονής 99α & Μακρυγιάννη<br>142 35 Ν. Ιωνία<br>τηλ. 210-2719100 fax 210-2718133 url : www.sdc.gr

**Το παρόν εκπονήθηκε στο πλαίσιο του Υποέργου 13 «Προσαρµογή Λογισµικού-Φάση ΙΙΙ» της Πράξης «Επαγγελµατικό λογισµικό στην ΤΕΕ: επιµόρφωση και εφαρµογή» (Γ' ΚΠΣ, ΕΠΕΑΕΚ, Μέτρο 2.3, Ενέργεια 2.3.2)** 

**που συγχρηµατοδοτείται από την Ευρωπαϊκή Ένωση/Ευρωπαϊκό Κοινωνικό Ταµείο**

#### Φορέας Υλοποίησης και Τελικός Δικαιούχος

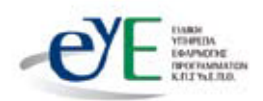

Υπουργείο Εθνικής Παιδείας και Θρησκευμάτων Ειδική Υπηρεσία Εφαρμογής Προγραμμάτων ΚΠΣ

#### Φορέας Λειτουργίας

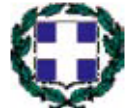

Υπουργείο Εθνικής Παιδείας και Θρησκευμάτων Διεύθυνση Σπουδών Δευτεροβάθμιας Εκπαίδευσης-Τμήμα Β'

#### Επιστημονικός Τεχνικός Σύμβουλος

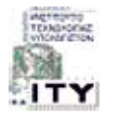

Ερευνητικό Ακαδημαϊκό Ινστιτούτο Τεχνολονίας Υπολονιστών

#### Υπεύθυνος Πράξης

2003-2007 Προϊστάμενος Μονάδας Α1-Ειδική Υπηρεσία Εφαρμονής Προγραμμάτων ΚΠΣ-ΥπΕΠΘ. 2007-Προϊστάμενος Μονάδας Α1β-Ειδική Υπηρεσία Εφαρμογής Προγραμμάτων ΚΠΣ-ΥπΕΠΘ.

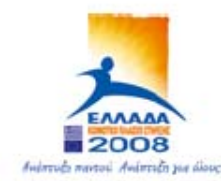

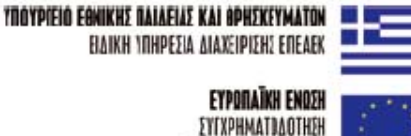

EYPONAÎKO KONONIKO TAMEIO

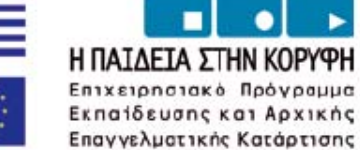

2

### **ΕΙΣΑΓΩΓΗ**

#### **∆ιαδικασία εκκίνησης της Java και το NetBeans IDE.**

Για να µπορέσουµε να γράψουµε προγράµµατα σε Java, χρειάζεται να διαθέτουµε το ειδικό πακέτο ανάπτυξης εφαρµογών ( **Java development kit ή JDK)**.

To **JDK** είναι µία γλώσσα προγραµµατισµού. Συγχρόνως περιέχει µεταγλωττιστή, διερµηνευτή, αποσφαλµατωτή (debugger), αποσυµβολοµεταφραστή (disassembler).

Αρχικά θα πρέπει να κατεβάσουµε από τη σελίδα της Sun Microsystems το κατάλληλο JDK, το οποίο θα πρέπει να είναι έκδοσης JDK 1.5.5\_0 ή µεταγενέστερο, γιατί το NetBeans το απαιτεί. Η διαδικασία που θα ακολουθηθεί είναι :

Πηγαίνετε στη σελίδα της Sun  $\rightarrow$  http://sun.com, μετά στη επιλογή downloads και από τη συγκεκριµένη σελίδα επιλέξτε να κατεβάσετε το JDK 6. Αφού ολοκληρωθεί το κατέβασµα, τότε εγκαταστήστε το JDK 6 στο υπολογιστή σας, ακολουθώντας βήµα βήµα τη διαδικασία που προσδιορίζετε από τις οθόνες εγκατάστασης.

Αφού ολοκληρωθεί η εγκατάσταση του JDK 6, το επόµενο βήµα είναι να εγκαταστήσετε το NetBeans IDE που σας παρέχεται. Το περιβάλλον του NetBeans IDE φαίνεται παρακάτω :

#### NETBEANS – JAVA CREATOR ΕΚΓΙΑΙΔΕΥΤΙΚΟ ΕΓΧΕΙΡΙΔΙΟ – ΤΕΤΡΑΔΙΟ ΜΑΘΗΤΗ

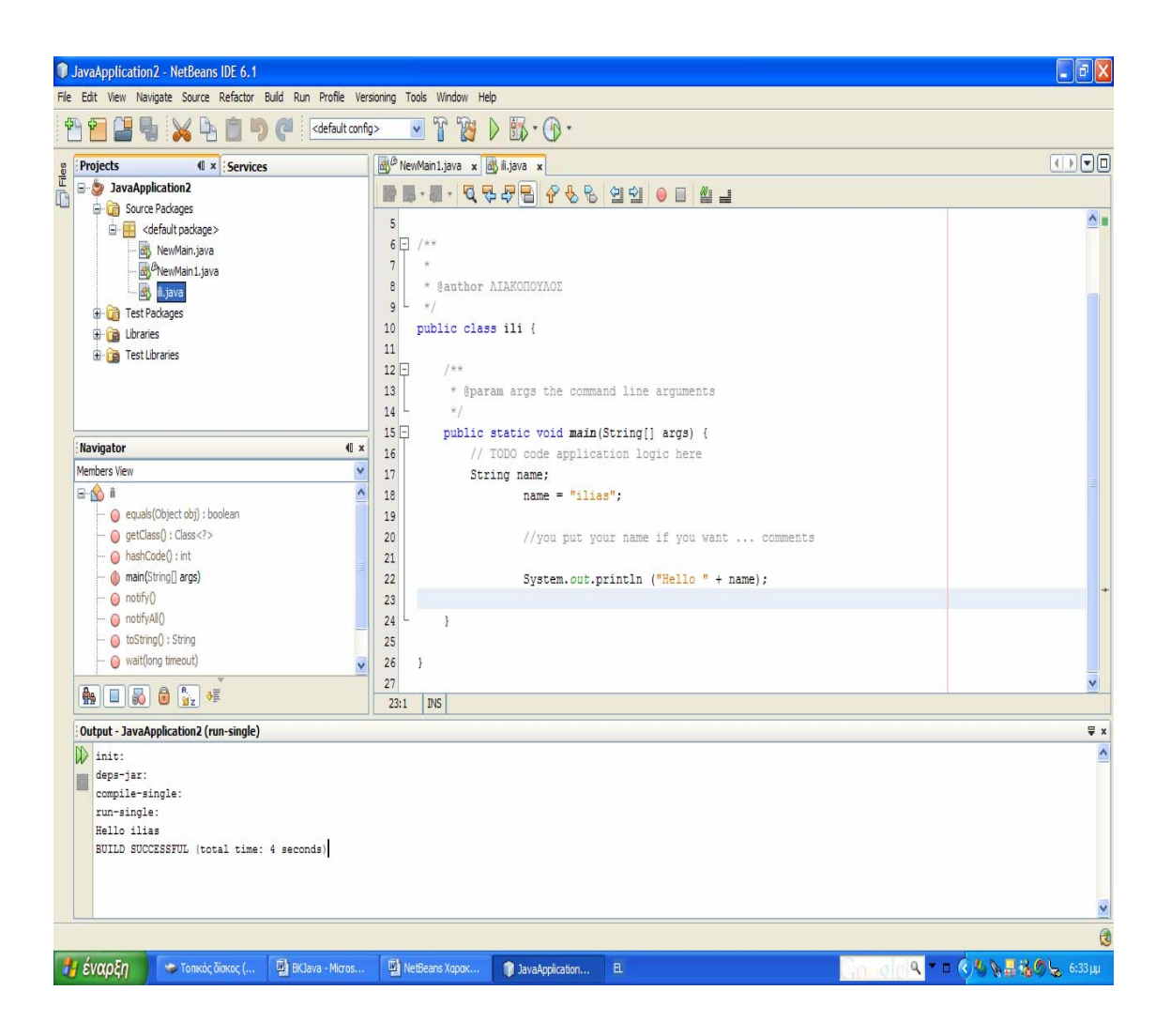

#### **∆ηµιουργία µιας εφαρµογής Java**

Για να δηµιουργηθεί µια εφαρµογή Java πρέπει να ακολουθηθούν τα εξής βήµατα :

Αρχικά πρέπει να δηµιουργηθεί ένα project το οποίο θα περιέχει όλα τα αρχεία (εφαρµογές) του project.

#### *Για τη δηµιουργία του project κάνετε τα εξής :*

File new project  $\rightarrow$  στη καρτέλα categories επιλέγεις Java  $\rightarrow$  στη καρτέλα projects επιλέγεις Java Applications  $\rightarrow$  κλικ Next. Στη επόµενη καρτέλα που ανοίγει επιλέγεις : Project Name, Project Location, Project Folder. Απενεργοποιείς τις επιλογές Create Main Class και Set as Main Project  $\rightarrow$  κλικ στο Finish.

Αµέσως µετά πρέπει να δηµιουργηθεί αρχείο της εφαρµογής µέσα στο project, το οποίο από µόνο του θα έχει προέκταση .java. Για να δηµιουργηθεί κάνεις τα εξής :

File new File  $\rightarrow$  στη καρτέλα που ανοίγει, στο project επιλέγεις το project στο οποίο θα καταχωρηθεί το αρχείο, στη επιλογή categories επιλέγεις Java, και στη καρτέλα file types επιλέγεις Java main Class. Æ κλικ Next . Στη επόµενη καρτέλα επιλέγεις όνοµα για τη κλάση και µετά κλικ στο Finish. Αφού ολοκληρωθεί επιτυχώς η παραπάνω διαδικασία, έχετε τη παρακάτω οθόνη :

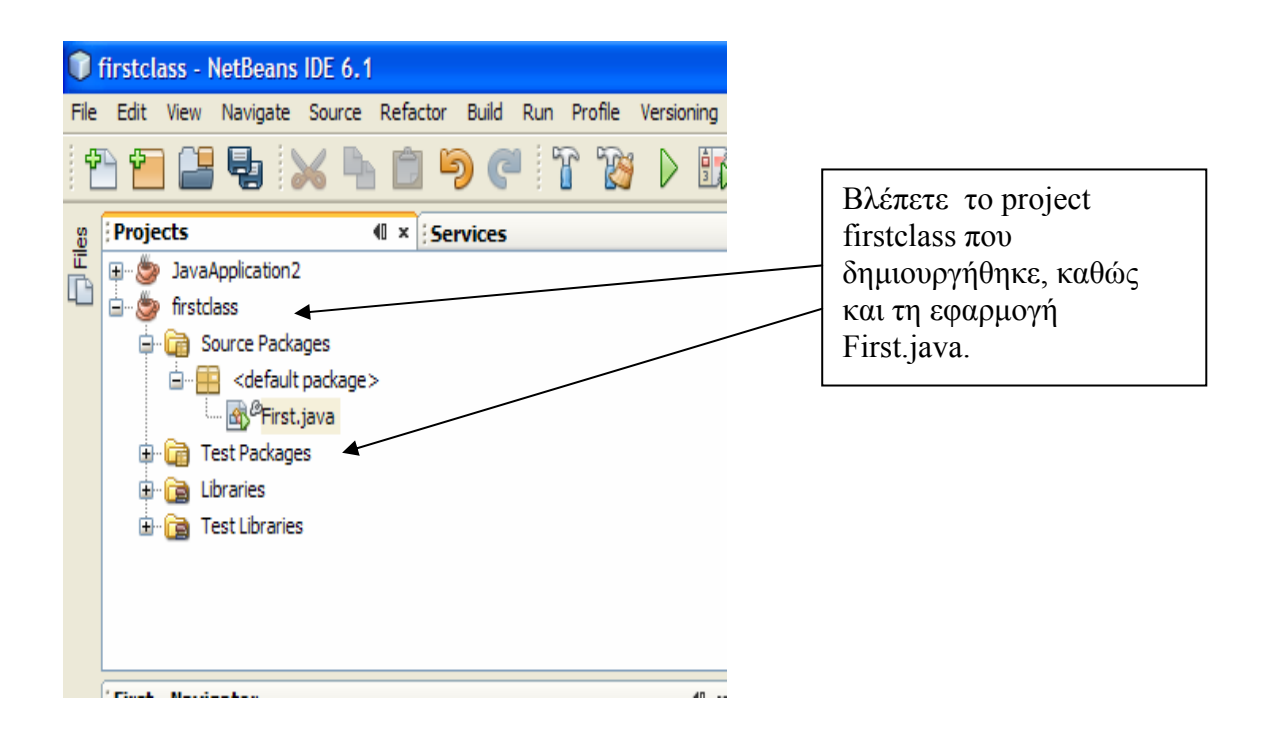

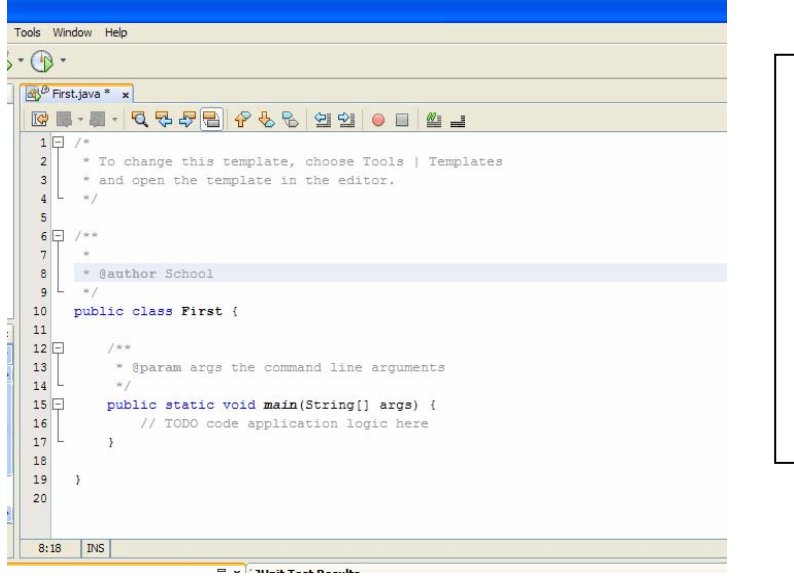

Βλέπετε το αρχείο First.java, στο οποίο είµαστε έτοιµοι να πληκτρολογήσουµε τον κώδικα του προγράµµατος.

Πληκτρολογούµε τη εντολή που ακολουθεί στο αρχείο First.java.

System.out.println ("Hello World!!!!!!!");

Πρέπει να δώσουµε προσοχή στη πληκτρολόγηση γιατί στη Java έχουν διαφορά τα κεφαλαία από τα πεζά. Επίσης, κάθε εντολή στη Java ολοκληρώνεται µε το ερωτηµατικό (;). Οπότε το αρχείο First.java διαµορφώνεται ως εξής :

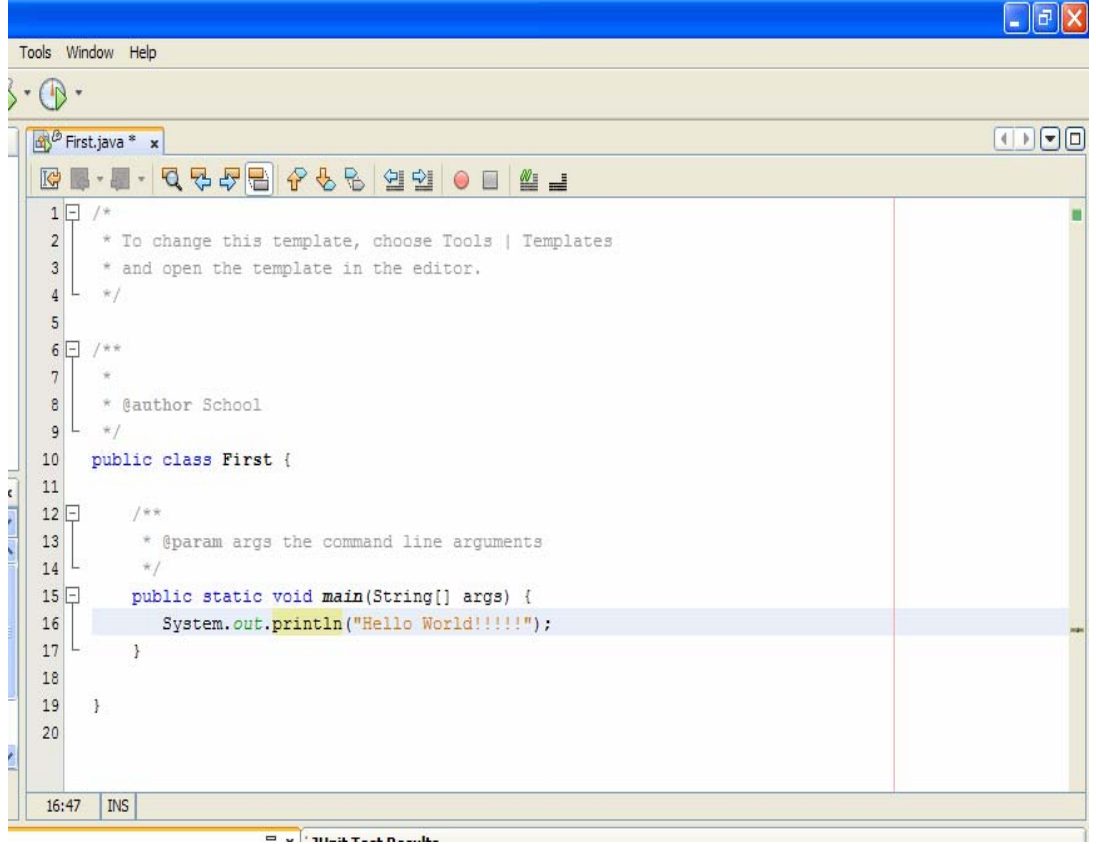

Στο σηµείο αυτό είναι απαραίτητο να εξηγήσουµε ότι βλέπουµε στο ορισµό του προγράµµατος.

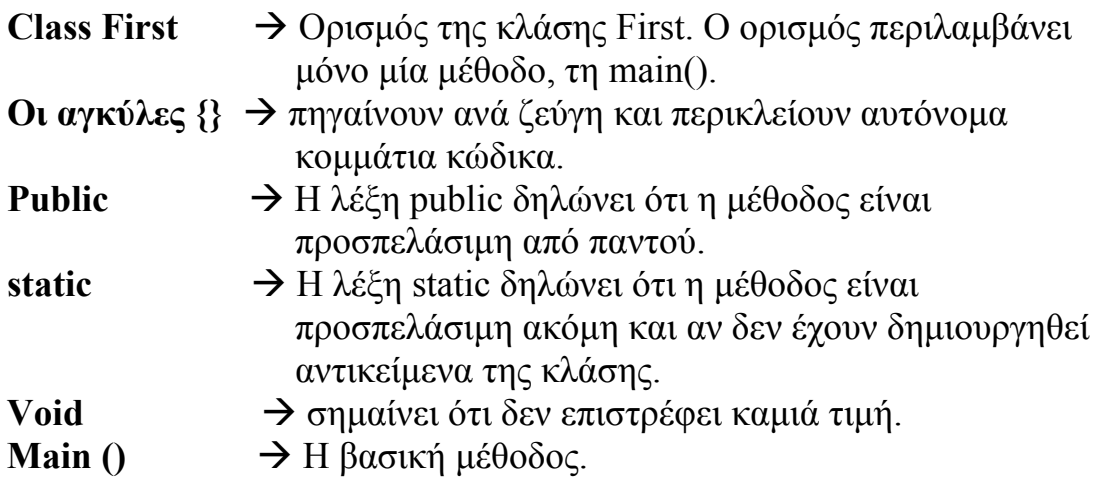

Μέσα στη Main() υπάρχει η εντολή : System.out.println("Hello World!!");

System → Είναι το όνομα μίας βασικής κλάσης, η οποία περιλαµβάνει αντικείµενα και µεταβλητές, για υποστήριξη εισαγωγής δεδοµένων από το

πληκτρολόγιο. Επίσης χρησιµοποιείται και για την έξοδο χαρακτήρων στην οθόνη.

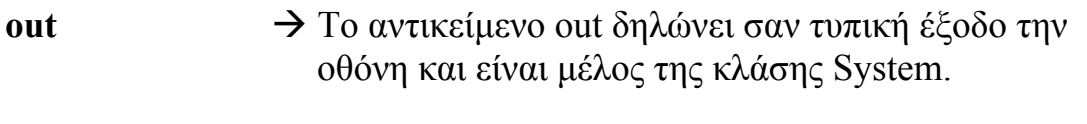

**println ()**  $\rightarrow$  Είναι μέθοδος του αντικειμένου out και τυπώνει στην οθόνη την φράση που βρίσκεται µέσα στην παρένθεση. Προσοχή στο ερωτηµατικό (;), το οποίο πρέπει να είναι στο τέλος κάθε εντολής.

#### **Μεταγλώττιση ενός προγράµµατος**

### **Τρόπος Α'**

Χρησιµοποιώντας το NetBeans µεταγλωττίζουµε ένα πρόγραµµα µε τη ακόλουθη διαδικασία :

 $\Sigma$ τη γραμμή μενού  $\rightarrow$  κλικ στη επιλογή Build  $\rightarrow$  κλικ στη επιλογή Compile "First.java". Αν η διαδικασία είναι επιτυχής, δηλαδή δεν υπάρχουν συντακτικά λάθη, τότε στη οθόνη του NetBeans στη περιοχή output, στο κάτω µέρος της οθόνης, παίρνεις το µήνυµα BUILD SUCCESSFUL.

Αν υπάρχουν λάθη, τότε στη περιοχή του output εµφανίζεται ο συνολικός αριθµός των λαθών και συγχρόνως στη περιοχή του προγράµµατος υπογραµµίζονται µε κόκκινο χρώµα τα λάθη τα οποία εντοπίστηκαν.

Η παραπάνω διαδικασία φαίνεται στις παρακάτω οθόνες :

#### NETBEANS – JAVA CREATOR ΕΚΓΙΑΙΔΕΥΤΙΚΟ ΕΓΧΕΙΡΙΔΙΟ – ΤΕΤΡΑΔΙΟ ΜΑΘΗΤΗ

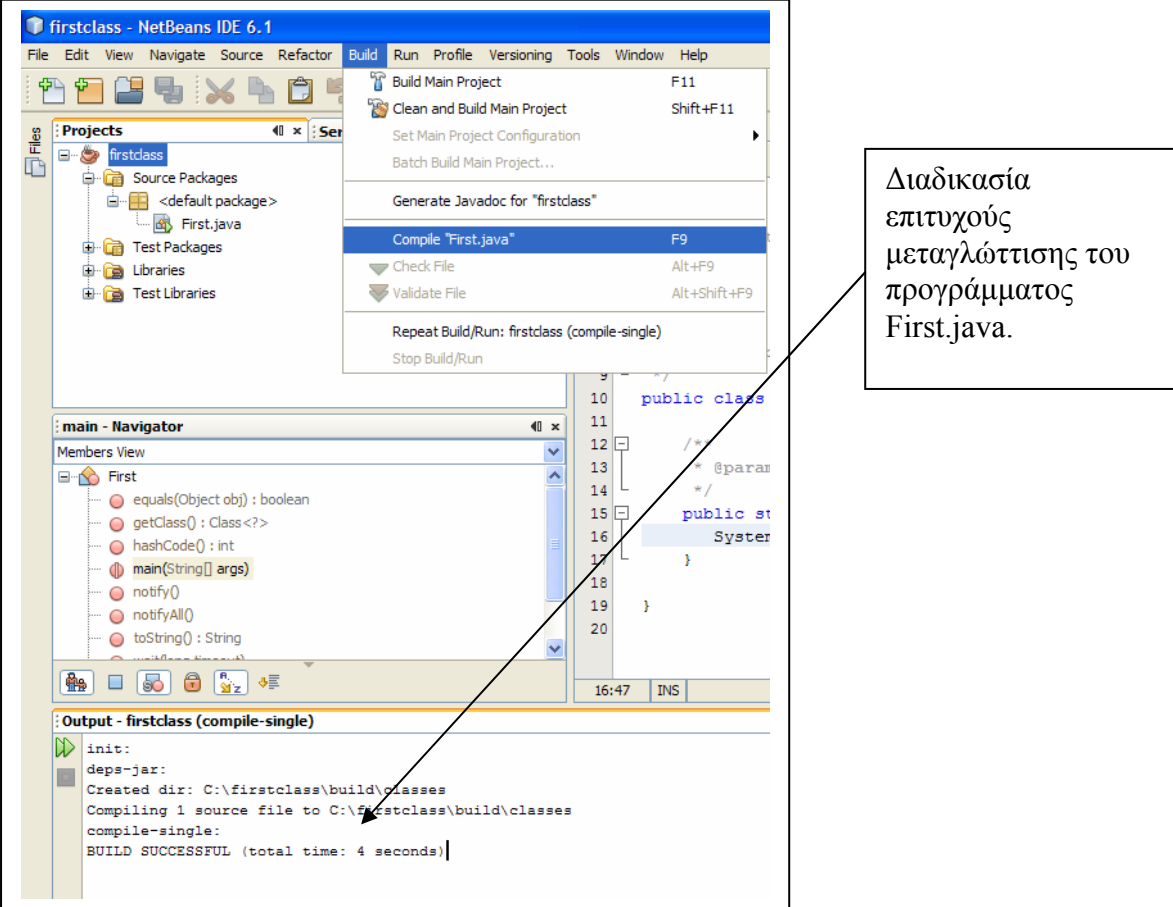

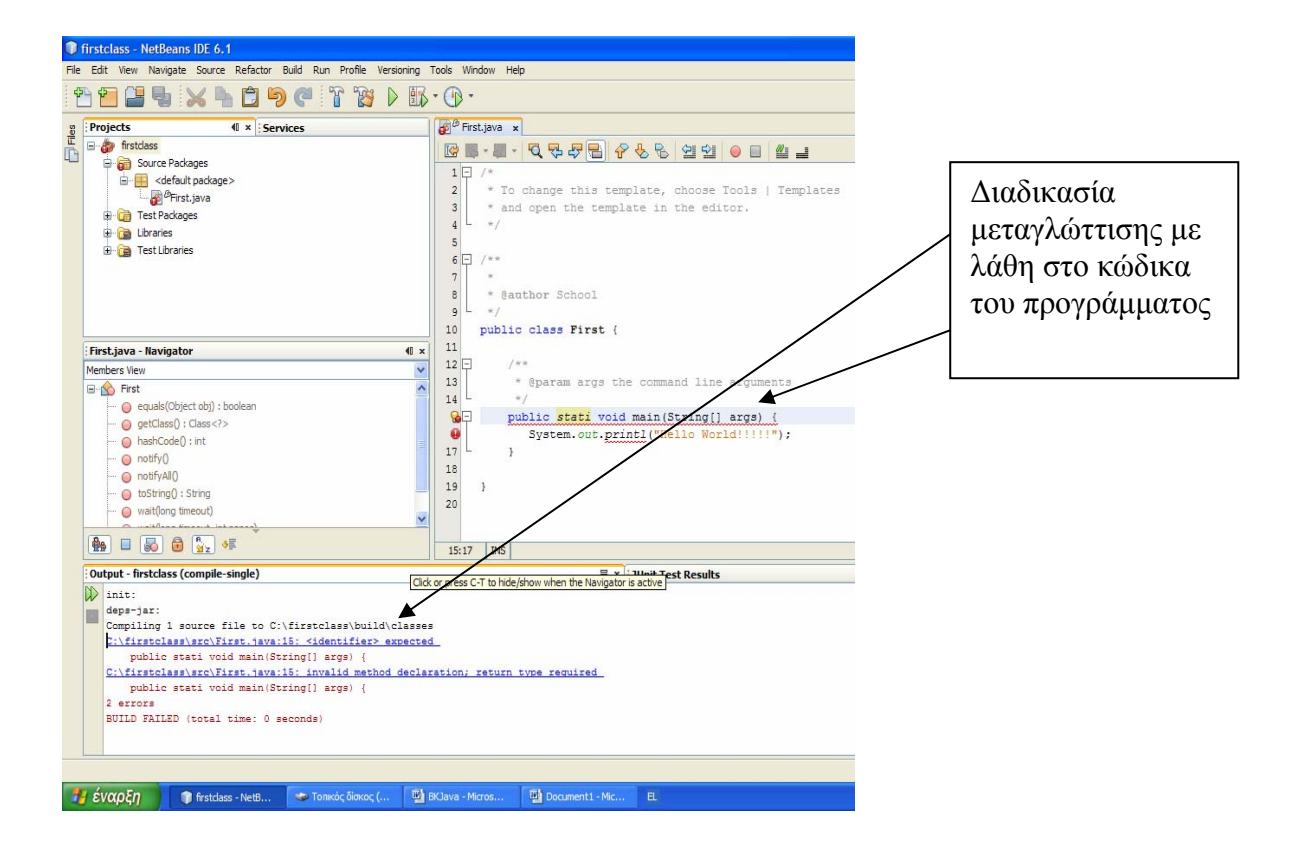

Αν η διαδικασία µεταγλώττισης είναι επιτυχής τότε δηµιουργείται το First.class αρχείο, που είναι ένα αρχείο που περιέχει κώδικα Byte.

Που βρίσκονται τα αρχεία First.java και First.class ;

Αν υποθέσουµε ότι σαν όνοµα project δώσαµε firstclass, και σαν project Location δώσαμε το δίσκο (c:\), τότε μετά τη μεταγλώττιση στο c:\ δηµιουργήθηκε φάκελος µε το όνοµα του project δηλαδή firstclass. To First.java βρίσκεται στο path  $\rightarrow$  c:\firstclass\src. To First.class βρίσκεται στο Path  $\rightarrow$  c:\firstclass\built\classes.

#### **Τρόπος Β'**

Μπορούµε να τρέξουµε το πρόγραµµα µας από τη γραµµή εντολών του MS-DOS. Ανοίγουμε ένα τέτοιο παράθυρο με το εξής τρόπο :

Έναρξη  $\rightarrow$  Προγράμματα  $\rightarrow$  βοηθήματα  $\rightarrow$  Γραμμή Εντολών. Το αρχείο µας First.java πρέπει να το αποθηκεύσετε στο φάκελο bin του JDK, δηλαδή στο path : c:\program files\java\jdk1.6.0\_10\bin. Η εντολή µεταγλώττισης ενός προγράµµατος είναι :

### **Javac First.java**

Αν δεν υπάρχουν συντακτικά λάθη τότε εµφανίζεται η παρακάτω οθόνη:

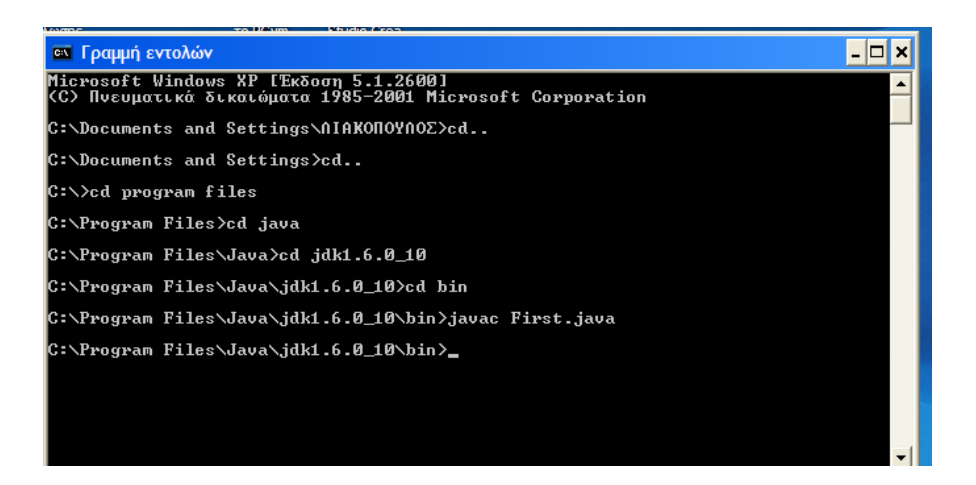

Αν υπάρχουν συντακτικά λάθη, τότε στη οθόνη της γραµµής εντολών εµφανίζονται τα λάθη όπως φαίνονται στη οθόνη που ακολουθεί :

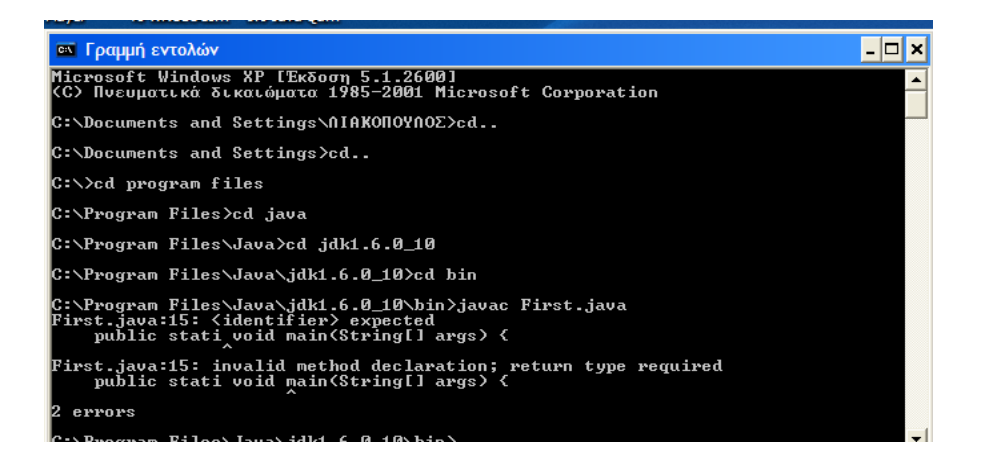

### **Εκτέλεση ενός προγράµµατος**

#### **Τρόπος Α'**

Για να εκτελέσετε ένα πρόγραµµα από το NetBeans πρέπει :

 $Run \rightarrow Run$  File  $\rightarrow$  Run "First.java". Παρακάτω φαίνεται η διαδικασία εκτέλεσης, και το αποτέλεσµα στη περιοχή του output.

#### NETBEANS – JAVA CREATOR ΕΚΓΙΑΙΔΕΥΤΙΚΟ ΕΓΧΕΙΡΙΔΙΟ – ΤΕΤΡΑΔΙΟ ΜΑΘΗΤΗ

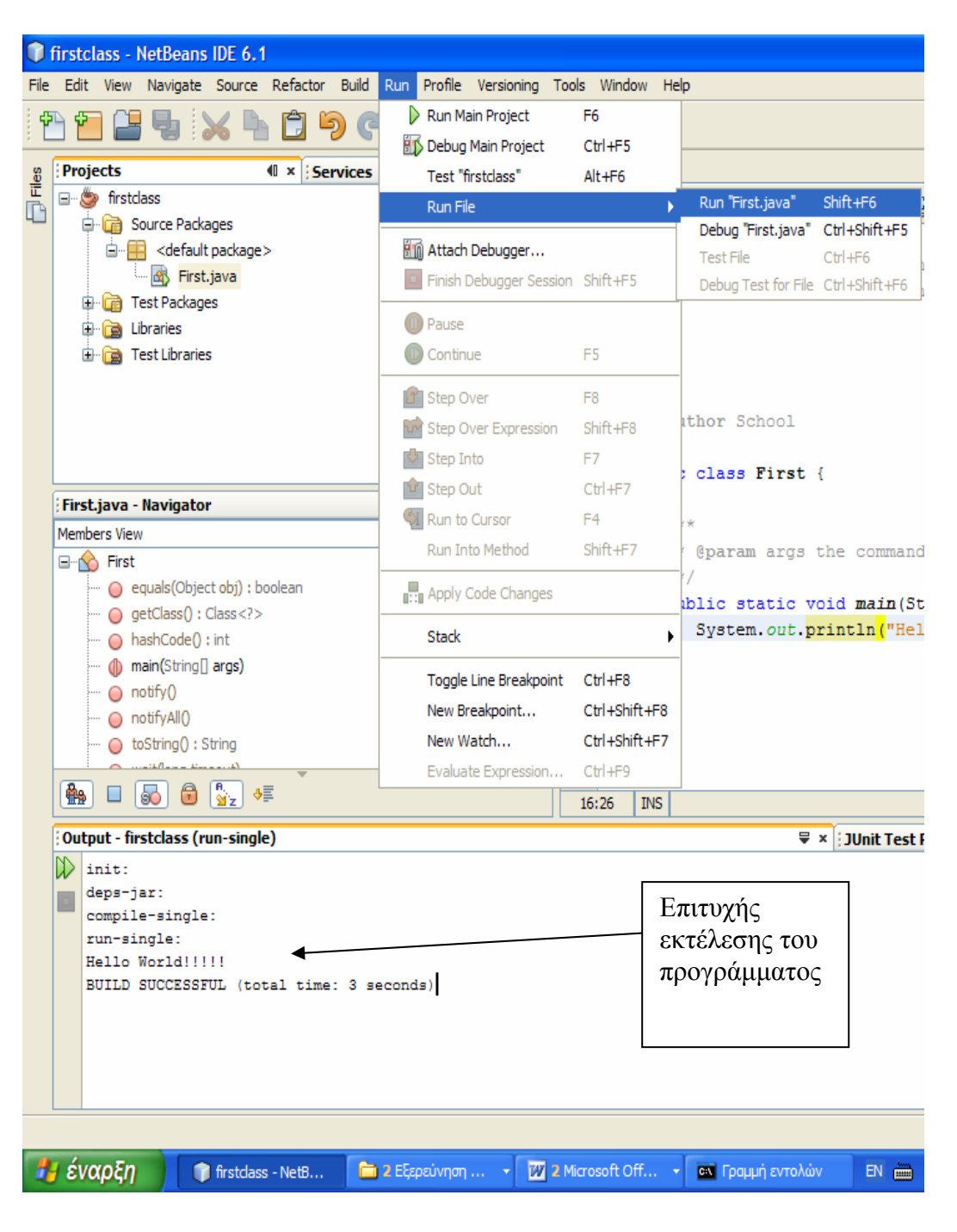

#### **Τρόπος Β'**

Από το περιβάλλον του MS-DOS, για να εκτελέσουµε το First.class αρχείο, γράφουµε στο σηµείο των εντολών την εξής εντολή :

**Java First (**∆εν χρειάζεται να γράψουµε τη προέκταση του αρχείου First.class). Το αποτέλεσμα φαίνεται στη οθόνη που ακολουθεί :

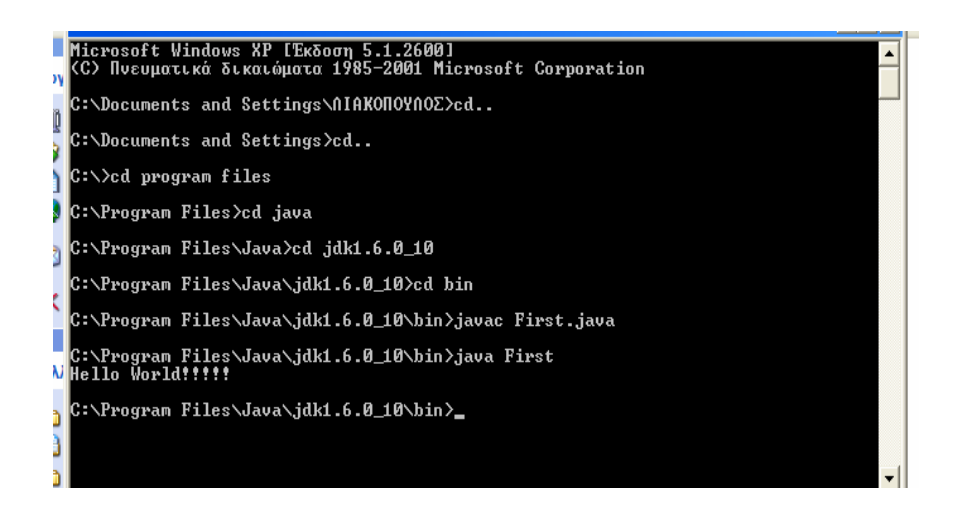

#### **Εκτέλεση προγράµµατος όπου απαιτείται εισαγωγή στοιχείων από το πληκτρολόγιο.**

Ενδέχεται να χρειαστεί να εισάγουµε δεδοµένα από το πληκτρολόγιο, κατά το χρόνο εκτέλεσης ενός προγράµµατος. Αυτό γίνεται προσθέτοντας παραµέτρους στη εντολή του διερµηνευτή java, δηλαδή

#### **Java όνοµα προγράµµατος όρισµα1 όρισµα2 όρισµα3 ……..**

Η Java αποθηκεύει αυτά τα ορίσµατα σε ένα πίνακα µε το όνοµα args. Το πρώτο όρισµα αντιστοιχεί στο στοιχείο args[0], το δεύτερο στο στοιχείο args[1] κλπ. Αν ο κώδικας του προγράµµατος είναι ο παρακάτω, στη οθόνη που ακολουθεί, φαίνεται η διαδικασία µεταγλώττισης και εκτέλεσης.

```
public class second 
{
```
public static void main (String [] args)

```
\{ int x1; 
                   double x2; 
                  x1 = Integer.valueOf (args [0]) . intValue();x1 = x1 * x1;
```
 x2= Double.valueOf (args[1]).doubleValue ();  $x2=Math.pow(x2,2);$ 

System.out.println ("x1 \* x1 = " + x1); System.out.println ("x2 \* x2 = " + x2);

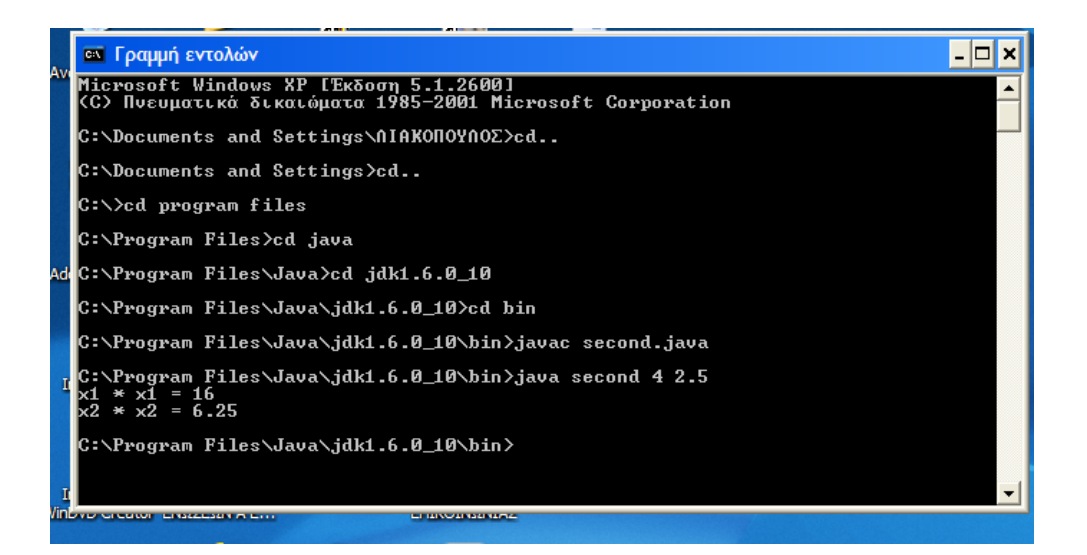

}

}

#### **ΕΝΟΤΗΤΑ 1**

#### **Προσδοκώµενα αποτελέσµατα**

Μετά τη υλοποίηση των δραστηριοτήτων αυτής της ενότητας θα πρέπει να είστε σε θέση :

- 1) Να µπορέσουν οι µαθητές να διακρίνουν ποια θα είναι τα στοιχεία εισόδου, ποια η επεξεργασία και ποια η έξοδος ενός προγράµµατος.
- 2) Πως θα δηλώσουν µία µεταβλητή και τι τύπο θα ορίσουν για κάθε µεταβλητή µέσα στο πρόγραµµα τους.
- 3) Να καταλάβουν, ότι για να δηλώσουν µία µεταβλητή, πρέπει πρώτα να υπάρχει ο τύπος της µεταβλητής και µετά το όνοµα της.
- 4) Να συνειδητοποιήσουν, τι τύπο θα προσδιορίσουν για κάθε µεταβλητή, γιατί αφενός έχει σηµασία η ταχύτητα εκτέλεσης του προγράµµατος και αφετέρου να µη χάνονται σηµαντικά ψηφία (significant digits) κατά τη επεξεργασία. Πχ αν θα δηλώσουν int ή float μία μεταβλητή.
- 5) Να ορίζουν µία µεταβλητή σύµφωνα µε τους κανόνες που απαιτεί η Java και κυρίως να µη χρησιµοποιούν δεσµευµένες λέξεις.
- 6) Να καταλάβουν πότε θα χρησιµοποιούν τους τύπους δεδοµένων byte, short, int, long, float και double.
- 7) Να καταλάβουν τη διαφορά χαρακτήρα και αλφαριθµητικού, καθώς και τη χρήση της λογικής µεταβλητής boolean.

### **∆ΡΑΣΤΗΡΙΟΤΗΤΕΣ**

#### **Άσκηση 1΄**

Ποια από τις παρακάτω είναι µία έγκυρη τιµή για µια µεταβλητή boolean; A) "false" B) false C) 10 D) int number;

### **Άσκηση 2΄**

Ποια από τις παρακάτω δεν είναι µια σύµβαση ονοµατοδοσίας µεταβλητών στη Java;

- A) Μετά από τη πρώτη λέξη στο όνοµα της µεταβλητής, κάθε επόµενη λέξη αρχίζει µε κεφαλαίο γράµµα.
- B) Το πρώτο γράμμα του ονόματος της μεταβλητής είναι πεζό.
- C) Όλα τα γράµµατα είναι κεφαλαία.

### **Άσκηση 3΄**

Ποιος από τους παρακάτω τύπους δεδοµένων περιέχει τιµές από -32768 έως 32768; Α) char B) short C) byte D) float.

### **Άσκηση 4΄**

Ποια από τις παρακάτω µεταβλητές δεν είναι έγκυρη; Α) diaMeter B) \_var C) \$local D) 7var

### **Άσκηση 5΄**

Μετά από τις δηλώσεις των παρακάτω µεταβλητών, ποια θα είναι η τιµή της µεταβλητής num1;

Int num, num1, num2 =  $100$ ;

A) 0 B) 49 C) 50 D) δεν είναι ορισμένη.

### **Άσκηση 6΄**

Ποια η διαφορά των τύπων µεταβλητών byte και int; Ποια η διαφορά ενός χαρακτήρα και ενός αλφαριθµητικού; Για ποιο σκοπό χρησιµοποιούµε τη boolean δήλωση µεταβλητής;

### **ΕΝΟΤΗΤΑ 2**

#### **Προσδοκώµενα αποτελέσµατα**

Μετά τη υλοποίηση των δραστηριοτήτων αυτής της ενότητας θα πρέπει να είστε σε θέση :

- 1. ∆ηλώνετε τις µεταβλητές του προγράµµατος και το κάθε τύπο.
- 2. Να χρησιµοποιείτε τους τελεστές αριθµητικών πράξεων.
- 3. Να χρησιµοποιείτε τους µοναδιαίους τελεστές αύξησης και µείωσης.
- 4. Να καταχωρείτε τιµή σε µεταβλητή.
- 5. Να χρησιµοποιείτε τους τελεστές σύγκρισης καθώς και τους λογικούς τελεστές.
- 6. Να καταλάβετε τη διαφορά µεταξύ ενός χαρακτήρα και ενός αλφαριθµητικού.
- 7. Να κάνετε µετατροπή από ένα τύπο δεδοµένων σε άλλο.
- 8. Να µετατρέπετε αλφαριθµητικά σε αριθµούς.
- 9. Να χρησιµοποιείτε τις συναρτήσεις της κλάσης Math.
- 10. Να εισάγετε δεδοµένα από το πληκτρολόγιο.
- 11.Να κατασκευάζετε τα δικά σας προγράµµατα.

### **∆ΡΑΣΤΗΡΙΟΤΗΤΕΣ**

### **Άσκηση 1΄**

Ποια θα είναι η τιµή της µεταβλητής z µετά τη εκτέλεση του παρακάτω κώδικα; Int z=100;

 $+$ + $+$ z:

a) 100 b) 99 c) 101 d) αόριστη

### **Άσκηση 2΄**

Ποιο το αποτέλεσµα της πράξης : 14%5; a) 4 b) 2 c) 14 d) 0

### **Άσκηση 3΄**

Ποιο το αποτέλεσµα των παρακάτω πράξεων ;

- a)  $(10 = 6+4) \& 8 \& 6 \& 7$
- b)  $(5\le7)||(10 == 11)||(3!=3)$
- c)  $(4!=5) & (4! = 5) & (5 = 3+2) || (5 < 5+2)$ ;

### **Άσκηση 4΄**

Να δηµιουργηθεί πρόγραµµα, που να δίνονται τιµές σε δύο ακέραιες µεταβλητές και στη συνέχεια να υπολογίζεται και να τυπώνεται το άθροισµα, η διαφορά, το γινόµενο, το ακέραιο πηλίκο και το πηλίκο. Για όλα τα αποτελέσµατα να χρησιµοποιηθούν ακέραιες µεταβλητές, ενώ για το πηλίκο µεταβλητές τύπου double.

### **Άσκηση 5΄**

Nα υπολογισθεί το εµβαδόν και το µήκος της περιφέρειας κύκλου, όταν δίνεται η ακτίνα του.

### **Άσκηση 6΄**

Να γραφεί πρόγραµµα το οποίο να δέχεται από το πληκτρολόγιο ένα ποσό µάζας m και να βρίσκει το ισοδύναµο ποσό ενέργειας Ε, µε βάση τον τύπο της φυσικής  $E = mc^2$  όπου c η ταγύτητα του φωτός (c = 300.000 km/sec).

## **Άσκηση 7΄**

Ο ολική αντίσταση Rολ δύο αντιστάσεων R1 & R2 που συνδέονται σε σειρά, είναι Rολ = R1 + R2. Να γράψετε πρόγραµµα το οποίο να δέχεται σαν εισόδους τις τιµές των R1 & R2 και να βρίσκει και να τυπώνει την συνολική αντίσταση Rολ.

### **Άσκηση 8΄**

Να φτιαχτεί πρόγραµµα που να υπολογίζει τις πραγµατικές ρίζες µίας εξίσωσης Δευτέρου Βαθμού της μορφής :  $ax^2 + bx + c = 0$ 

### **Άσκηση 9΄**

Να δηµιουργηθεί πρόγραµµα που να δίνονται δύο αριθµοί από το πληκτρολόγιο και στην συνέχεια ο πρώτος να µετατρέπεται σε δεδοµένο τύπου int, ενώ ο δεύτερος σε double. Στην συνέχεια το πρόγραµµα να βρίσκει και να τυπώνει τα τετράγωνά τους

### **ΕΝΟΤΗΤΑ 3**

#### **Προσδοκώµενα αποτελέσµατα**

Μετά τη υλοποίηση των δραστηριοτήτων αυτής της ενότητας θα πρέπει να είστε σε θέση :

- 1. καταλάβετε τη χρήση της δοµής if … else.
- 2. Χρησιµοποιείτε τα ένθετα (nested) if.
- 3. Να χρησιµοποιείτε το τελεστή ? :
- 4. Χρησιµοποιείτε τη εντολή switch.
- 5. Να εξασκηθείτε επαρκώς στη υλοποίηση προγραµµάτων.

### **∆ΡΑΣΤΗΡΙΟΤΗΤΕΣ**

#### **Άσκηση 1΄**

Στο παρακάτω κοµµάτι προγράµµατος η µεταβλητή selection έχει τη τιµή 10. θα εκτελεστεί η δεύτερη γραµµή του προγράµµατος;

If (selection  $=$  = 3)  $Number = selection$ :

### **Άσκηση 2΄**

Να ερµηνεύσετε τη λειτουργία του παρακάτω προγράµµατος : Switch  $(x)$ 

```
 { 
   Case 1 : 
       Case 2 : 
         Y = 1;
          Break; 
       Case 3 : 
         Y = 2:
           Break; 
        Default : 
          Y = 5;
  }
```
### **Άσκηση 3΄**

Να δηµιουργηθεί πρόγραµµα που να διαβάζει τρεις διαφορετικούς ακεραίους x,y,z. Να τοποθετηθούν σε φθίνουσα σειρά.

### **Άσκηση 4΄**

Να γραφεί πρόγραµµα που να βρίσκει ένα τυχαίο αριθµό από το 1 µέχρι το 7 και ανάλογα να τυπώνει τη αντίστοιχη µέρα της εβδοµάδας.

### **Άσκηση 5΄**

∆ίνεται ότι:

```
Public class cases { 
   Public static void main (String [] args) { 
    Float x = 9;
    Float y = 5;
    Int z = (int) (x / y);Switch (z) {
        Case 1: 
         X = x + 2;
        Case 2: 
         X = x + 3;
        Default: 
         X = x + 1;
 } 
    System.out.println ("value of x : " + x);
 } 
   }
```
Ποια θα είναι η τιµή της χ όταν εκτελεστεί το παραπάνω κοµµάτι προγράµµατος; Α) 9.0 Β) 11.0 Γ) 15.0 ∆) δεν θα µεταγλωττιστεί.

### **Άσκηση 6΄**

Να γραφεί πρόγραµµα το οποίο να διαβάζει από το πληκτρολόγιο ένα γράµµα. Αν ο χρήστης πάτησε το γράµµα 'Ε' τότε το πρόγραµµα να υπολογίζει το εµβαδόν ενός κύκλου. Αν πάτησε οποιοδήποτε άλλο πλήκτρο τότε το πρόγραµµα να υπολογίζει τη περίµετρο του κύκλου.

### **Άσκηση 7΄**

Να διαβαστούν δύο αριθµοί και σε περίπτωση που ο πρώτος αριθµός, είναι µικρότερος του δεύτερου, να υπολογιστεί και να εκτυπωθεί το άθροισµά τους. ∆ιαφορετικά να υπολογιστεί και να εκτυπωθεί, το γινόµενο τους.

### **Άσκηση 8'**

Να εισαχθεί ένας ακέραιος που αντιστοιχεί σε µία ηλικία και να βρεθεί σε ποια όρια, εντάσσεται η δεδοµένη ηλικία, εµφανίζοντας σχετικό µήνυµα.

### **Άσκηση 9'**

Να διαβάζονται δύο αριθµοί που αντιστοιχούν στο ύψος και στο βάρος ενός άντρα. Να εκτυπώνεται ότι ό άντρας είναι «ελαφρύς» αν το βάρος του είναι κάτω από 80 κιλά, ή να εκτυπώνεται «βαρύς» στην αντίθετη περίπτωση. Επίσης να εκτυπώνεται «κοντός» αν το ύψος του είναι κάτω από 1,70, αλλιώς να εκτυπώνεται «ψηλός».

### **Άσκηση 10'**

Στο λογαριασµό της ∆ΕΗ η κατανάλωση υπολογίζεται από την διαφορά µεταξύ της προηγούµενης και της τελευταίας ένδειξης. Η αξία του λογαριασµού προκύπτει ως εξής :

- Υπάρχει πάγια χρέωση 15 ευρώ
- Για κατανάλωση µέχρι 800 KWH υπάρχει χρέωση 1,20 ευρώ/ kwh
- $\bullet$  Για κατανάλωση από 801 khw έως 1.500 khw, υπάρχει χρέωση 1,70 euro/khw.
- Για κατανάλωση από 1.501 khw έως 2.000 kwh, υπάρχει χρέωση 2,5 euro/khw.
- Για κατανάλωση πάνω από 2.000 khw, υπάρχει χρέωση 3,00 euro/khw.

Να γίνει πρόγραµµα που να ζητά την τελευταία και την προηγούµενη ένδειξη και να υπολογίζει την αξία του λογαριασµού.

### **ΕΝΟΤΗΤΑ 4**

### **Προσδοκώµενα αποτελέσµατα**

Μετά τη υλοποίηση των δραστηριοτήτων αυτής της ενότητας θα πρέπει να είστε σε θέση :

- 1. Να καταλάβετε το σκοπό ύπαρξης των βρόχων.
- 2. Να δείτε πως δουλεύει ο βρόχος for, while, και do while.
- 3. Να συνειδητοποιήσετε πότε θα χρησιµοποιείτε το κάθε βρόχο.
- 4. Να µπορείτε να µετατρέπετε τη δοµή ενός προγράµµατος από τον ένα βρόχο στο άλλο βρόχο.
- 5. Να καταλάβετε τη βασική διαφορά ανάµεσα στους βρόχους while και do-while.
- 6. Να καταλάβετε γιατί χρησιµοποιούµε το ατέρµονο βρόχο.
- 7. Να µπορείτε να χρησιµοποιείτε τους ένθετους βρόχους.
- 8. Να χρησιμοποιείτε το continue και το continue με label.
- 9. Να χρησιµοποιείτε το break και το break µε label.

### **∆ΡΑΣΤΗΡΙΟΤΗΤΕΣ**

### **Άσκηση 1΄**

Πότε χρησιµοποιούµε το βρόγχο for και πότε while ή do-while; Ποια η διαφορά χρήσης του while και του do-while; Πότε ένας βρόχος while παύει να εκτελείται; Πότε συµβαίνει το ίδιο σε ένα βρόχο for;

### **Άσκηση 2΄**

Γράψτε ένα βρόχο while ο οποίος να εκτελείται 10 φορές. Πώς µπορούµε να γράψουµε τον ίδιο βρόχο χρησιµοποιώντας το for;

## **Άσκηση 3΄**

```
Πόσες φορές θα εκτελεστεί ο παρακάτω βρόχος : 
For (int i=3; i < 15; i == 3)
 \{ ++count; 
   }
```
## **Άσκηση 4΄**

```
Τι κάνει το παρακάτω κοµµάτι προγράµµατος : 
For (int i=1; i<10; i++)
   { 
   For (int j=1; j<10; j++)
      System.out.println ("*");
    System.out.println (); 
   }
```
## **Άσκηση 5΄**

Να γραφεί πρόγραµµα το οποίο να τυπώνει πίνακα αντιστοιχιών θερµοκρασίας Κελσίου και Φαρενάιτ από 0 µέχρι 50 Φαρενάιτ. Ο τύπος uετατροπής είναι :  $C = 5/9$  (F – 32).

## **Άσκηση 6΄**

Να δηµιουργηθεί πρόγραµµα το οποίο να παράγει ένα τυχαίο αριθµό µεταξύ του 1 και του 100 και στη συνέχεια να εξετάζει αν ο αριθµός αυτός είναι περιττός ή άρτιος. Σε κάθε περίπτωση να τυπώνει και το αντίστοιχο µήνυµα.

## **Άσκηση 7΄**

Να δηµιουργηθεί πρόγραµµα που να διαβάζει τρεις διαφορετικούς ακεραίους x,y,z. Να τοποθετηθούν σε φθίνουσα σειρά.

## **Άσκηση 8΄**

Να γίνει πρόγραµµα στο οποίο να δίνεται ένας ακέραιος αριθµός και στη συνέχεια να υπολογίζεται το άθροισµα όλων των αριθµών. Να γίνει η συγκεκριµένη άσκηση και µε τους τρεις βρόχους.

## **Άσκηση 9΄**

Να δηµιουργηθεί πρόγραµµα το οποίο να δίνει σε µία µεταβλητή y τη τιµή τύπου float 20.0. Στη συνέχεια η µεταβλητή αυτή να υποδιπλασιάζεται µέχρι να γίνει µικρότερη από τη τιµή 0.01.

### **Άσκηση 10΄**

Χρησιµοποιώντας ένθετους βρόχους, να γίνει πρόγραµµα που να κατασκευάζει τη προπαίδεια του 1,2,3,4,5,6,7,8,9,10.

### **Άσκηση 11΄**

Να γραφεί πρόγραµµα που να βρίσκει ένα τυχαίο αριθµό από το 1 µέχρι το 7 και ανάλογα να τυπώνει τη αντίστοιχη µέρα της εβδοµάδας

### **Άσκηση 12΄**

Να γραφεί πρόγραµµα που να υπολογίζει το άθροισµα των περιττών και των άρτιων αριθµών που είναι µικρότεροι από το 100.

### **Άσκηση 13΄**

Να γραφεί πρόγραµµα το οποίο να παράγει 50 τυχαίους αριθµούς από το 1 µέχρι το 100 και να υπολογίζει το άθροισµα και το µέσο όρος τους.

### **Άσκηση 14'**

Στο λογαριασµό της ∆ΕΗ η κατανάλωση υπολογίζεται από την διαφορά µεταξύ της προηγούµενης και της τελευταίας ένδειξης. Η αξία του λογαριασµού προκύπτει ως εξής :

- Υπάρχει πάγια χρέωση 15 ευρώ
- Για κατανάλωση µέχρι 800 KWH υπάρχει χρέωση 1,20 ευρώ/ kwh
- $\bullet$  Για κατανάλωση από 801 khw έως 1.500 khw, υπάρχει χρέωση 1,70 euro/khw.
- Για κατανάλωση από 1.501 khw έως 2.000 kwh, υπάρχει χρέωση 2,5 euro/khw.
- Για κατανάλωση πάνω από 2.000 khw, υπάρχει χρέωση 3,00 euro/khw.

Να γίνει πρόγραµµα που να ζητά την τελευταία και την προηγούµενη ένδειξη καθώς και το αριθµό µετρητή του ρολογιού της ∆ΕΗ. Να υπολογίζει την αξία του λογαριασµού για Ν συνδροµητές και το πρόγραµµα να σταµατά τη εκτέλεση του, όταν σαν αριθµό µετρητή πατήσουµε το 0.

### **ΕΝΟΤΗΤΑ 5**

#### **Προσδοκώµενα αποτελέσµατα**

Μετά τη υλοποίηση των δραστηριοτήτων αυτής της ενότητας θα πρέπει να είστε σε θέση :

- 1) Να ορίσετε πίνακα µιας διάστασης, να καταχωρήσετε τιµές στο πίνακα και να τον επεξεργαστείτε.
- 2) Να καταλάβετε το λόγο ύπαρξης των πινάκων πολλαπλών διαστάσεων και την επεξεργασία τους.
- 3) Να κατανοήσετε τις δύο µορφές ταξινόµησης.

### **Ασκήσεις µε λυµένα παραδείγµατα για εµπέδωση της ύλης**

### **Άσκηση 1΄**

Το παράδειγµα που ακολουθεί είναι ένα παράδειγµα ενός βρόχου while που αντιγράφει τα στοιχεία ενός πίνακα ακεραίων σε ένα πίνακα αριθµών Float, αλλάζοντας τον τύπο κάθε στοιχείου σε Float.

```
class Copying { 
   public static void main (String [] arguments) { 
     int [] array1 = \{ 7, 4, 8, 1, 4, 1, 4 \};
     float \lceil array2 = new float \lceil \arctan \frac{1}{\arctan \frac{1}{n}} \rceil;
     System.out.print ("array1: [");
     for (int i = 0; i < array1.length; i++) {
        System.out.print (array1 [i] + "");
 } 
      System.out.println ("]"); 
     System.out.print ("array2: [");
     int count = 0;
     while (count \leq array1.length && array1 [count] != 1) {
        array2 [count] = (float) array1 [count];
        System.out.print (array2 [count++] + "");
 } 
      System.out.println("]"); 
   } 
}
```
### **Άσκηση 2΄**

Το παρακάτω πρόγραµµα δηµιουργεί, αρχικοποιεί , τροποποιεί και εξετάζει τα µέρη ενός πίνακα.

```
class half { 
   public static void main (String [] arguments) { 
     int [] denver = {15000006, 18810000, 20752110};
     int \lceil \cdot \rceil philadelphia = new int \lceil denver. length\rceil;
     int \lceil total = new int \lceil denver.length];
      int average; 
     philadelphia [0] = 15020000; philadelphia [1] = 18708000; 
     philadelphia [2] = 21348000;
     total [0] = denver [0] + philadelphia [0];
     total [1] = denver [1] + philadelphia [1];
     total [2] = denver [2] + philadelphia [2];
     average = (total [0] + total [1] + total [2]) / 3;
      System.out.println ("1993 production: " + total [0]); 
      System.out.println ("1994 production: " + total [1]); 
      System.out.println ("1995 production: " + total [2]); 
      System.out.println ("Average production: "+ average); 
   } 
}
```
## **Άσκηση 3΄**

Η παραπάνω άσκηση 2,τροποποιηµένη χρησιµοποιώντας βρόχους for, για να εξαλειφθεί ο επαναλαµβανόµενος κώδικας.

```
class half { 
   public static void main (String [] arguments) { 
     int [] denver = {15000006, 18810000, 20752110};
     int [] philadelphia = {15020000, 18708000, 21348000};
     int \lceil total = new int \lceil denver. length\lceil:
     int sum = 0:
     for (int i = 0; i < denver.length; i++) {
        total [i] = denver [i] + philadelphia [i];
        System.out.println ((i + 1993) + "production: "+ total [i]);
```

```
sum += total [i];
      } 
      System.out.println ("Average production: " 
         + (sum / denver.length)); 
   } 
}
```
### **∆ΡΑΣΤΗΡΙΟΤΗΤΕΣ**

### **Άσκηση 1΄**

Με ποιο τρόπο δηλώνουµε ένα πίνακα 30 θέσεων; Πώς θα αναφερθούµε σε συγκεκριµένο στοιχεί του πίνακα; Ποια η µεγαλύτερη τιµή του δείκτη; Τι θα συµβεί αν προσπαθήσουµε να προσπελάσουµε ένα στοιχείο έξω από τα όρια του πίνακα;

### **Άσκηση 2΄**

∆ηλώστε ένα πίνακα δύο διαστάσεων µε 5 γραµµές και 4 στήλες. Γράψτε το διπλό for που απαιτείται για να ορίσετε τον πίνακα, να αλλάξετε τη τιµή κάποιου στοιχείου του και να τον εκτυπώσετε.

### **Άσκηση 3΄**

Να δηµιουργηθεί ένας πίνακας δέκα θέσεων και να καταχωρηθούν σε αυτόν τυχαίες τιµές. Να γίνει πρόγραµµα πού να σχηµατίζει το πίνακα και να υπολογισθούν :

Α) το άθροισµα όλων των στοιχείων του πίνακα.

Β) το µεγαλύτερο στοιχείο του πίνακα και σε ποια θέση εµφανίζεται.

Γ) αν το µεγαλύτερο στοιχείο του πίνακα υπάρχει σε περισσότερες από µία θέσεις να αντικατασταθεί η τιµή αυτή µε το µηδέν.

∆) Να ταξινοµηθεί ο τροποποιηµένος πίνακας.

## **Άσκηση 4΄**

Να δηµιουργηθεί ένας πίνακας δύο διαστάσεων µε τρεις γραµµές και τρεις στήλες. Να γίνει πρόγραµµα που να σχηµατίζει το πίνακα αυτό και να υπολογίζει :

Α) τον αντίστροφο του σε ένα άλλο πίνακα.

Β) να δηµιουργηθούν δύο άλλοι πίνακες που θα προκύψουν από τη πρόσθεση και τη αφαίρεση του βασικού και του αντίστροφου.

Γ) για το βασικό πίνακα να βρίσκει το άθροισµα όλων των στοιχείων του.

∆) για το βασικό πίνακα να βρίσκει το άθροισµα της κάθε στήλης.

Ε) για το βασικό πίνακα να βρίσκει το µεγαλύτερο της κάθε γραµµής.

Ζ) για το αντίστροφο πίνακα να βρίσκει το άθροισµα της κυρίας διαγώνιου.

#### **ΕΝΟΤΗΤΑ 6**

#### **Προσδοκώµενα αποτελέσµατα**

Μετά τη υλοποίηση των δραστηριοτήτων αυτής της ενότητας θα πρέπει να είστε σε θέση :

- 1. Να καταλάβετε τι είναι µέθοδος (function).
- 1. Να καταλάβετε πως δηλώνετε µία µέθοδος.
- 2. Να καταλάβετε πώς θα επιστρέψει τιµή µία µέθοδος.
- 3. Να δείτε το τρόπο πως θα καλέσετε µία µέθοδο.
- 4. Να καταλάβετε τη χρησιµότητα µιας αναδροµικής µεθόδου.

#### **Ασκήσεις µε λυµένα παραδείγµατα για εµπέδωση της ύλης**

#### **Άσκηση 1΄**

Το παρακάτω πρόγραµµα παίρνει δύο ορίσµατα, ένα µήνα και ένα έτος, και εµφανίζει τον αριθµό των ηµερών µέσα στο µήνα.

```
class Day { 
 public static void main (String [] arguments) { 
   int yearIn = 2002;
   int monthIn = 12;
   if (arguments.length > 0)
      monthIn = Integer.parseInt (arguments [0]);
   if (arguments.length > 1)
      yearIn = Integer.parseInt (arguments [1]);System.out.println (monthIn + "/" + yearIn + " has "
      + countDays (monthIn, yearIn) + " days.");
  } 
 static int countDays (int month, int year) { 
   int count = -1;
    switch (month) { 
       case 1: 
       case 3: 
       case 5: 
       case 7: 
       case 8: 
       case 10:
```

```
 case 12: 
        count = 31;
         break; 
      case 4: 
      case 6: 
      case 9: 
      case 11: 
        count = 30;
         break; 
      case 2: 
        if (year % = 0)
           count = 29;
         else 
           count = 28;
        if ((year % 100 = 0) & (year % 400 ! = 0))
           count = 28;
   } 
   return count; 
 }
```
### **Άσκηση 2΄**

}

∆ηµιουργήστε µία εφαρµογή που εµφανίζει κάθε ηµεροµηνία µέσα σε ένα δεδοµένο έτος σε µία λίστα από την 1 Ιανουαρίου µέχρι τη 31 ∆εκεµβρίου.

```
class Year { 
   public static void main (String [] arguments) { 
     int year = 2000;
     if (arguments.length > 0)
        year = Integer.parseInt (arguments [0]); 
     for (int month = 1; month < 13; month ++)
       for (int day = 1; day \le countDays (month, year); day++)
          System.out.println (month + "/" + day + "/" + year);
   } 
   static int countDays (int month, int year) { 
     int count = -1;
      switch (month) { 
        case 1: 
        case 3: 
        case 5:
```

```
 case 7: 
      case 8: 
      case 10: 
      case 12: 
        count = 31;
         break; 
      case 4: 
      case 6: 
      case 9: 
      case 11: 
        count = 30;
         break; 
      case 2: 
        if (year % = 0)
           count = 29;
         else 
           count = 28;
        if ((year % 100 = 0) & (year % 400 ! = 0))
           count = 28;
   } 
   return count; 
 }
```
### **∆ΡΑΣΤΗΡΙΟΤΗΤΕΣ**

#### **Άσκηση 1΄**

}

Να δηµιουργηθεί πρόγραµµα και µέσα σε αυτό να δηµιουργηθεί η µέθοδος tetragon(), η οποία να βρίσκει το τετράγωνο ενός ακεραίου αριθµού. Το κυρίως πρόγραµµα να καλεί είκοσι φορές τη µέθοδο tetragon() για να βρίσκει και να τυπώνει τα τετράγωνα των αριθµών από 0 έως 19

### **Άσκηση 2΄**

Να δηµιουργηθεί πίνακας 10 στοιχείων µε τυχαίους αριθµούς από το 0 µέχρι το 49. Να γίνει πρόγραµµα µε συναρτήσεις (µεθόδους) που να : Α) η συνάρτηση να επιστρέφει στο κυρίως πρόγραµµα το άθροισµα όλων των στοιχείων του πίνακα.

Β) άλλη συνάρτηση να επιστρέφει στο κυρίως πρόγραµµα το µεγαλύτερο στοιχείο του πίνακα.

#### **ΕΝΟΤΗΤΑ 7**

#### **Προσδοκώµενα αποτελέσµατα**

Μετά τη υλοποίηση των δραστηριοτήτων αυτής της ενότητας θα πρέπει να είστε σε θέση :

- 1. Μία µεταβλητή αλφαριθµητικού τύπου είναι ένα αντικείµενο της κλάσης String. Με τον όρο *αλφαριθµητικά* (*string*) εννοούµε µία σειρά από χαρακτήρες πχ ένα όνοµα
- 2. Για *συνένωση* δύο ή περισσοτέρων αλφαριθµητικών χρησιµοποιούµε τον τελεστή +. Για *έλεγχο ισότητας* δύο αλφαριθµητικών χρησιµοποιείται η µέθοδος *equals.* Η κλάση String περιέχει µεθόδους µε τις οποίες µπορούµε να *µετατρέψουµε τα κεφαλαία γράµµατα σε πεζά και αντίστροφα.* Αν θέλουµε να µη λαµβάνεται κατά τη σύγκριση υπ' όψη το αν οι χαρακτήρες είναι κεφαλαίο ή πεζοί, τότε χρησιµοποιούµε τη µέθοδο *equalsIgnoreCase()* αντί για τη equals.
- 3. Με τον όρο *υπααλφαριθµητικό (substring)* εννοούµε ένα αλφαριθµητικό, το οποίο βρίσκεται µέσα σε ένα αλφαριθµητικό µεγαλύτερο ή ίσο από αυτό. Για τη εξαγωγή ενός αλφαριθµητικού από ένα άλλο χρησιµοποιούµε τη µέθοδο substring(). Η σύνταξη της είναι : String substring (int αρχή , int τέλος)
- 3. Πολλές φορές χρειαζόµαστε να πάρουµε µεµονωµένους χαρακτήρες από ένα αλφαριθµητικό. Χρησιµοποιούµε µια µεταβλητή τύπου int για να προσδιορίσουµε τη θέση του χαρακτήρα σε συνδυασµό µε τη µέθοδο *charAt()*
- 3. Η µέθοδος length(), µία χρήσιµη µέθοδος, για να µπορέσουµε να βρούµε το µήκος του αλφαριθµητικού.
- 3. Η µέθοδος *replace()* χρησιµοποιείται για να αντικατασταθούν κάποιοι χαρακτήρες ενός αλφαριθµητικού µε άλλους. Η µέθοδος replace() δέχεται δύο παραµέτρους. Ο πρώτος είναι ο χαρακτήρας που πρόκειται να αντικατασταθεί, και ο δεύτερος ο χαρακτήρας που θα πάρει τη θέση του.
- 3. Οι µέθοδοι *indexOf() και lastIndexOf()* είναι δύο µέθοδοι που χρησιµοποιούνται για τον εντοπισµό χαρακτήρων µέσα σε ένα αλφαριθµητικό.
- 3. Στη Java έχουµε τη δυνατότητα να µετατρέψουµε διάφορους τύπους δεδοµένων σε αλφαριθµητικά µε τη µέθοδο *valueOf().*
- 3. Η µέθοδος *parseInt()* διαβάζει το περιεχόµενο του αλφαριθµητικού, το µετατρέπει σε ακέραιο, και στη συνέχεια το καταχωρεί σε κάποια µεταβλητή.

#### **Ασκήσεις µε λυµένα παραδείγµατα για εµπέδωση της ύλης**

#### **Παράδειγµα 1'**

#### **Παράδειγµα ελέγχου ισότητας δύο αλφαριθµητικών**

```
public class b7 
{ 
  public static void main (String [] args) 
\{String string1 = "George";
    String string 2 = "george";String string3 = "George";
    System.out.println (string1 + "\n" + string2 + "\n" + string3);
     if (string1.equals (string3)) 
      System.out.println ("string1 is equal to string3");
     else 
      System.out.println ("string1 is not equal to string3");
     if (string2.equals (string3)) 
      System.out.println ("string2 is equal to string3");
     else 
      System.out.println ("string2 is not equal to string3");
    } 
}
```
#### **Παράδειγµα 2'**

#### **Παράδειγµα ορισµού του υποαλφαριθµητικού (substring)**

```
public class b9 
{ 
  public static void main (String [] args) 
   {
```

```
String str1 = "Athens is the capital of Greece";
    System.out.println (str1); 
   String str2 = str1.substring (14,21);
    System.out.println (str2); 
   String str3 = str1.substring (25,31);
    System.out.println (str3); 
  } 
 }
```
#### **Παράδειγµα 3'**

```
Εύρεση του µήκους ενός αλφαριθµητικού και προσπέλαση
µεµονωµένων χαρακτήρων.
```

```
public class b10 
{ 
  public static void main (String [] args) 
\{String str1 = "Athens is the capital of Greece";
   System.out.println ("the character at index 4 = " +str1.charAt(4));
   System.out.println ("the string contains = " +str1.length() + " characters"); } 
}
```

```
Παράδειγµα 4'
```
#### **Παράδειγµα εντοπισµού χαρακτήρων µέσε σε ένα αλφαριθµητικό**.

```
public class b12 
{ 
  public static void main (String [] args) 
\{String str1 = "Athens is the Capital of Greece.";
     System.out.println (str1); 
    int i = 0;
    int i = 0;
    int k = 0;
    i = str1.indexOf ('e');
    System.out.println ("the first index of 'e' = " + i);
   j = str1.indexOf ('e', i+1);
    System.out.println ("the next index of 'e' = " + j);
    k = str1.lastIndexOf ('e');
```

```
System.out.println ("the last index of 'e' = " + k);
 System.out.println (str1.substring (i));
 }
```
#### **Παράδειγµα 5'**

}

#### **Παράδειγµα χρήσης της substring().**

```
class Birthday { 
   public static void main (String [] arguments) { 
     String birthday = "08/23/2002";
     String month = birthday.substring (0, 2);
     String day = birthday.substring (3, 5);
     String year = birthday.substring (6, 10);
      System.out.println ("Birthday: " + birthday); 
      System.out.println ("Month: " + month); 
     System.out.println ("Day: " + day);
     System.out.println ("Year: " + year);
```

```
}
```
}

#### **Παράδειγµα 6' Παράδειγµα χρήσης των µεθόδων length(), charAt(), indexOf()**

```
class CheckString { 
   public static void main (String [] arguments) { 
      String str = "Nobody ever went broke by buying IBM"; 
     System.out.println ("The string is: " + str);
      System.out.println ("Length of this string: " 
       + str. length ());
      System.out.println ("The character at position 5: " 
       + str.charAt (5);
      System.out.println ("The substring from 26 to 32: " 
       + str.substring (26, 32);
      System.out.println ("The index of the character v: " 
       + str.indexOf ('v'));
      System.out.println ("The index of the beginning of the " 
        + "substring \"IBM\": " + str.indexOf ("IBM")); 
      System.out.println ("The string in upper case: " 
        + str.toUpperCase ()); 
   }
```
### **Παράδειγµα 7'**

∆ηµιουργείστε µια κλάση µε µεταβλητές τα height, weight, depth, κάνοντας κάθε µεταβλητή ακέραιο. ∆ηµιουργείστε µία εφαρµογή που χρησιµοποιεί τη παραπάνω κλάση, θέτει κάθε µια από τις τιµές σε ένα αντικείµενο και εµφανίζει τις τιµές.

```
class Sample { 
   int height; 
   int weight; 
   int depth; 
} 
class UseSample { 
   public static void main (String [] arguments) { 
     Sample thing = new Sample ();
     thing.height = 72;
     thing.weight = 1000;
     thing.depth = 420;
      System.out.println ("Height: " + thing.height); 
      System.out.println ("Weight: " + thing.weight); 
      System.out.println ("Depth: " + thing.depth); 
   } 
}
```
## **∆ΡΑΣΤΗΡΙΟΤΗΤΕΣ**

### **Άσκηση 1΄**

Σε ένα string, να µετρηθεί ο αριθµός των λέξεων «the» που υπάρχουν µέσα σε µια δεδοµένη φράση.

### **Άσκηση 2΄**

Γράψτε ένα πρόγραµµα το οποίο να δέχεται τη ηµεροµηνία σε µορφή «ηη/µµ/εε» και να τη µετατρέπει σε µορφή «ηη/µµ/20εε» δηλαδή την ηµεροµηνία 15/07/08 να την µετατρέψει σε 15/07/2008.

### **Άσκηση 3΄**

∆ηµιουργήστε ένα πρόγραµµα που δέχεται λέξεις για τους δέκα πρώτους αριθµούς (ένα έως δέκα) και να τις µετατρέπει σε ένα ακέραιο long. Χρησιµοποιείστε µια πρόταση switch για τη µετατροπή και ορίσµατα γραµµής εντολών για τις λέξεις.

### **Άσκηση 4΄**

∆ηµιουργείστε ένα πρόγραµµα που να ελέγχει αν δύο αντικείµενα τύπου String έχουν τις ίδιες τιμές.

### **Άσκηση 5΄**

Γράψτε πρόγραµµα που να µετατρέπει µία ηµεροµηνία γέννησης της µορφής ΜΜ/ΗΗ/ΕΕΕΕ σε τρία διαφορετικά strings.

#### **ΕΝΟΤΗΤΑ 8**

#### **Προσδοκώµενα αποτελέσµατα**

Μετά τη υλοποίηση των δραστηριοτήτων αυτής της ενότητας θα πρέπει να είστε σε θέση :

- 1. Σε ένα αντικείµενο της κλάσης String δεν µπορούµε να αλλάξουµε ένα αλφαριθµητικό µέσα στο ίδιο το αντικείµενο. Η κλάση StringBuffer γρησιμοποιείται για αλφαριθμητικά που µεταβάλλονται.
- 2. Βασικές µέθοδοι της κλάσης StringBuffer είναι :

Length  $() \rightarrow \mu \alpha \varsigma$  δίνει το χρησιμοποιούμενο μήκος Capacity ()  $\rightarrow \mu \alpha \zeta$  δίνει τη συνολική χωρητικότητα του String. Append ()  $\rightarrow \pi \rho$ οσθέτουμε χαρακτήρες στο αντικείμενο

- 3. Οι µέθοδοι *setCharAt()* και *insert()* χρησιµοποιούνται για να κάνουµε προσθήκες στο αλφαριθµητικό περιεχόµενο ενός αντικειµένου τύπου StringBuffer.
- 4. Eνδέχεται ένα αντικείµενο της κλάσης StringBuffer να θέλουµε να µετατραπεί σε αλφαριθµητικό, για αυτό χρησιµοποιούµε τη µέθοδο *toString ().*
- 5. Η µέθοδος *reverse()* της κλάσης StringBuffer, χρησιµοποιείται για να γίνει αντιστροφή ενός αλφαριθµητικού τύπου StringBuffer.

### **Ασκήσεις µε λυµένα παραδείγµατα για εµπέδωση της ύλης**

#### **Παράδειγµα 1'**

#### **Χρήση των συναρτήσεων append(), capacity(), length() σε ένα αντικείµενο της κλάσης StringBuffer**.

```
public class b16 
{ 
  public static void main (String [] args) 
\{ StringBuffer sbf = new StringBuffer (40); 
    System.out.println ("sbf = " + sbf);
    System.out.println ("sbf.lenght () = " + sbf.length ());
```
System.out.println ("sbf.capacity  $() = " + sbf.capacity ()$ );

```
 sbf.append ("Athens is "); 
 System.out.println ("--------------------------"); 
System.out.println ("sbf ="+sbf);
System.out.println ("sbf.lenght () = " + sbf.length ());
System.out.println ("sbf.capacity () = " + sbf.capacity ();
```

```
 sbf.append ("the capital of Greece "); 
  System.out.println ("--------------------------"); 
 System.out.println ("sbf = " + sbf);
 System.out.println ("sbf.lenght () = " + sbf.length ());
 System.out.println ("sbf.capacity () = " + sbf.capacity ();
 }
```
#### **Παράδειγµα 2'**

}

#### **Μετατροπή αντικειµένου StringBuffer σε αλφαριθµητικό**.

```
public class b18 
{ 
   public static void main (String [] args) 
\{ StringBuffer sbf = new StringBuffer ("my name is george"); 
    System.out.println ("sbf = " + sbf);
    String str = sbf.toString ():
    System.out.println ("str = " + sbf);
   } 
}
```
#### **∆ΡΑΣΤΗΡΙΟΤΗΤΕΣ**

#### **Άσκηση 1΄**

'Έχουµε το αλφαριθµητικό str1 = "Athens is my favorite city". Ποιο τµήµα του επιστρέφεται µε την κλήση της µεθόδου str1.substring(3,6); Εάν δώσουμε str1.substring(4,12), πόσο είναι το µήκος του τµήµατος που επιστρέφεται;

#### **Άσκηση 2΄**

Ποια η κυριότερη διαφορά µεταξύ της κλάσης String και StringBuffer; Με ποιες μεθόδους προσθέτουμε χαρακτήρες στο ήδη υπάρχον αντικείµενο, βλέπουµε τη συνολική χωρητικότητα και τυπώνουµε το χρησιµοποιούµενο µήκος του αντικειµένου;

#### **Άσκηση 3΄**

Να γίνει πρόγραµµα, όπου για ένα αντικείµενο της κλάσης StringBuffer, να αλλάξετε κάποιους χαρακτήρες του.

#### **Άσκηση 4΄**

Να γίνει πρόγραµµα, όπου για ένα αντικείµενο της κλάσης StringBuffer που περιέχει ένα αλφαριθμητικό, να αντιστρέψετε τους χαρακτήρες του.

### **ΕΝΟΤΗΤΑ 9**

#### **Προσδοκώµενα αποτελέσµατα**

Μετά τη υλοποίηση των δραστηριοτήτων αυτής της ενότητας θα πρέπει να είστε σε θέση :

- 1) Τι είναι η κλάση και τι τα αντικείµενα.
- 2) Ποιος ο σκοπός ύπαρξης των µεταβλητών και των µεθόδων στο ορισµό της κλάσης.
- 3) Τι είναι οι µεταβλητές κλάσης και τι µεταβλητές στιγµιότυπου.
- 4) Τι είναι οι µέθοδοι κλάσης και τι οι µέθοδοι στιγµιότυπου.
- 5) Ποιος ο σκοπός ύπαρξης της µεταβλητής this.
- 6) Τι είναι οι κατασκευαστές, πως ορίζονται, και πως χρησιµοποιούνται για κατασκευάσουµε ένα αντικείµενο.
- 7) Πώς θα χρησιµοποιηθεί η κλάση που κατασκευάσαµε.
- 8) Γιατί υπάρχουν πολλοί κατασκευαστές.
- 9) Τι είναι τα πακέτα, πως χρησιµοποιούµε µία µέθοδο ή µία κλάση ενός πακέτου και ποια τα τυπικά πακέτα της Java.
- 10) Πως µπορούµε να δηµιουργήσουµε δικά µας πακέτα, ώστε να βάλουµε µέσα στα πακέτα τις δικές µας κλάσεις.
- 11) Τι είναι η ενθυλάκωση.
- 12) Τι σηµαίνει αν οι µεταβλητές και οι µέθοδοι µιας κλάσης δηλωθούν public, private, protected.
- 13) Τι είναι ο πολυµορφισµός και τι κληρονοµικότητα.

#### **Ασκήσεις µε λυµένα παραδείγµατα για εµπέδωση της ύλης**

### **Άσκηση 1΄**

#### **- ∆ηµιουργία κλάσης και κατασκευαστή**

// κλάσεις και κατασκευαστές

class circle

{ static double  $pi = 3.14$ ; static int count  $= 0$ : double radius; double x; double y;

// δηµιουργία του κατασκευαστή.

```
 circle (double r1, double x1, double y1) 
 { 
  radius = r1;
  x = x1;
  y = y1;
   ++count; 
  } 
  double area () 
  \{return pi * radius * radius;
  } 
 }
```
### **Άσκηση 2΄**

### **Πώς θα χρησιµοποιήσουµε τη παραπάνω κλάση που δηµιουργήσαµε και πως θα δηµιουργηθούν τα αντικείµενα;**

Αφού *µεταγλωττίσουµε* τη παραπάνω κλάση δηµιουργείται το *circle.class* αρχείο. Στη συνέχεια γράφουµε ένα άλλο πρόγραµµα , αυτό που ακολουθεί, µε το οποίο θα δηµιουργήσουµε τα αντικείµενα.

```
public class test 
{ 
  public static void main (String [] args) 
  \{x\}System.out.println ("number of objects = " + circle.count);
    // δηµιουργία αντικειµένου
   \frac{1}{\sqrt{2}} circle = troxos;
   // troxos = new circle (5.0, 1.0, 1.0);
    // οι δύο παραπάνω εντολές µε τη επόµενη είναι ίδιες. 
    // ∆ηµιουργούν αντικείµενο
   circle troxos = new circle(5.0, 1.0, 1.0);
   System.out.println ("number of objects = " + troxos.count);
```

```
circle roda = new circle (4.0, 5.0, 5.0);
```

```
System.out.println ("number of objects = " + roda.count);
```
// εκτύπωση κάθε αντικειµένου

```
System.out.println ("area of troxos = " + troxos.area ());
 System.out.println ("area of roda = " + roda.area ());
 }
```
### **Άσκηση 3΄**

}

**Άσκηση µε πολλαπλούς κατασκευαστές**. Στο παρακάτω πρόγραµµα θα δηµιουργήσουµε δύο διαφορετικά αντικείµενα, ένα αντικείµενο µε το ένα κατασκευαστή και το άλλο αντικείµενο µε τον άλλο κατασκευαστή. Και οι δύο κατασκευαστές έχουν το ίδιο όνοµα µε τη κλάση αλλά διαφορετικές παραµέτρους.

```
// κλάσεις και κατασκευαστές. 
// πολλαπλοί κατασκευαστές
```

```
class circle1 
{ 
 static double pi = 3.14;
 static int count = 0;
  double radius; 
  double x; 
  double y; 
  // δηµιουργία του constructor1 
  circle1 (double r1, double x1, double y1)
```

```
\{radius = r1;
  x = x1;
  y = y1;
   ++count; 
  } 
 // δηµιουργία του costructor2 
  circle1 (double r2) 
  \{
```

```
x = 0.0;
   y = 0.0;
   radius = r2;
    ++count; 
   } 
  double area() 
 { 
   return pi * radius * radius;
 } 
 }
```
Ακολουθεί το πρόγραµµα που **καλεί τη παραπάνω κλάση** και η δηµιουργία των αντικειµένων µέσω πολλαπλών κατασκευαστών

```
public class test 
{ 
  public static void main (String [] args) 
\{System.out.println ("number of objects = " + circle1.count);
    // δηµιουργία του αντικειµένου
   \frac{1}{\sqrt{2}} circle = troxos;
   // troxos = new circle (5.0, 1.0, 1.0);
    // οι δύο παραπάνω εντολές και η ακόλουθη είναι ίδιες
    // καλώντας το πρώτο κατασκευαστή. 
   circle1 troxos = new circle1 (5.0, 1.0, 1.0);
   System.out.println ("number of objects = " + troxos.count);
    // καλώντας το δεύτερο constructor 
   circle1 roda = new circle1 (4.0);
   System.out.println ("number of objects = " + roda.count);
    // εκτύπωση του εµβαδού για κάθε αντικείµενο που δηµιουργήθηκε
   System.out.println ("area of troxos = " + troxos.area ());
   System.out.println ("area of roda = " + roda.area ());
   } 
}
```
### **Άσκηση 4΄**

```
Έστω οι παρακάτω εντολές : 
Circle kiklos1; 
Kiklos1 = new Circle (5.0, 4.0, 5.0);
```
Οι παραπάνω δηλώσεις δηµιουργούν στη µνήµη ένα αντικείµενο τύπου Circle με τα χαρακτηριστικά που αναφέρονται και ρυθμίζει τη μεταβλητή kiklos1 ώστε να δείχνει σε αυτό. Μπορούµε επίσης να δηµιουργήσουµε και µία άλλη µεταβλητή kiklos2 ως εξής : Circle kiklos $2 =$ kiklos $1$ ;

Tο ερώτηµα το οποίο τίθεται είναι το εξής: *∆ηµιουργήσαµε νέο αντικείµενο*; **Όχι**, δηµιουργήθηκε µία µεταβλητή που δείχνει ακριβώς στο ίδιο αντικείµενο. Εάν κάνουµε µία αλλαγή σε ένα αντικείµενο µέσω µιας µεταβλητής τότε οι αλλαγές περνάνε και στο άλλο αντικείµενο . Αυτό φαίνεται στο πρόγραµµα που ακολουθεί :

```
public class test1 
{
  public static void main (String [] args) 
\{ circle kyklos1, kyklos2; 
   kyklos1 =new circle (5.0, 4.0, 5.0);
   kyklos2 = kyklos1;
   System.out.println ("kyklos 1 start--> radius = " + kyklos1.radius);
   System.out.println ("kyklos 2 start--> radius = " + kyklos2.radius);
    System.out.println ("----------------------------"); 
   kyklos2 = kyklos1;
   kyklos1.radius = 20.0;
   System.out.println ("kyklos 1 \rightarrow radius = " + kyklos1.radius);
   System.out.println ("kyklos 2 \rightarrow radius = " + kyklos2.radius);
    System.out.println ("----------------------------"); 
   kyklos2.radius = 50.0;
   System.out.println ("kyklos 2 --> radius = " + kyklos2.radius);
   System.out.println ("kyklos 1 \rightarrow radius = " + kyklos1.radius);
   } 
  }
```
#### **Άσκηση 5΄ Άσκηση δηµιουργίας πακέτου**

Να δηµιουργηθεί πακέτο history. Στο πακέτο αυτό να προστεθεί η κλάση circle. Στη συνέχεια να δηµιουργηθεί ένα πρόγραµµα το οποίο να κάνει χρήση της κλάσης circle και να εισάγει µέσα στο πρόγραµµα το πακέτο history.

∆ηµιουργούµε τη public κλάση circle.java και στη κλάση αυτή προσθέτουµε στη αρχή τη λέξη **package µαζί µε το όνοµα του πακέτου**.

```
 package history; 
public class circle 
{
```
double  $pi = 3.14$ ; double radius; double x; double y;

// δηµιουργία του πρώτου κατασκευαστή.

```
public circle (double r1, double x1, double y1) \frac{\pi}{3} --- public
\{radius = r1;
 x = x1;
 y = y1;
  }
```
// δηµιουργία του δεύτερου κατασκευαστή.

```
public circle (double r2) \frac{1}{5} // <---- public
\{x = 0.0;
   y = 0.0;
  radius = r2;
   } 
 public double area() \frac{1}{2} \leq -\frac{1}{2} public
 { 
  return pi * radius * radius;
  } 
 }
```
Στη java δηµιουργούµε ένα φάκελο πχ. "classes" κάτω από το φάκελο **c:\jdk1.5.0\jre**. Έπειτα µεταγλωττίζουµε το αρχείο circle.java, έτσι ώστε ο φάκελος history να δηµιουργηθεί κάτω από **c:\jdk1.5.0\jre** και στο history υπάρχει circle.class.

#### **Command :---> javac -d c:\jdk1.5.0\jre\classes circle.java**;

Έπειτα δηµιουργούµε το πρόγραµµα test.java, το οποίο καλεί τη κλάση circle, από το πακέτο history και δημιουργεί τα αντικείμενα troxos και roda της circle

Αφού έχουµε τελειώσει τη µεταγλώττιση καλούµε τη κλάση µε τη λέξη **import**. ∆ηµιουργούµε µετά το πρόγραµµα το οποίο καλεί τη κλάση από το πακέτο history και δηµιουργεί τα αντικείµενα.

```
import history.circle; 
public class test 
 {
   public static void main (String [] args) 
\{circle troxos = new circle (5.0, 1.0, 1.0);
    circle roda = new circle (8.0);
      // printing the area of each circle 
    System.out.println ("area of troxos = " + troxos.area ());
    System.out.println ("area of roda = " + roda.area ());
   } 
  }
```
#### **Άσκηση 6΄**

#### **Παράδειγµα που επεξηγεί τη κληρονοµικότητα των κλάσεων**.

```
public class point 
{ 
  protected double x; 
  protected double y;
```

```
 // ο πρώτος κατασκευαστής
    public point (double xcor, double ycor) 
   { 
   x = xcor;y = ycor;
 } 
  // ο δεύτερος κατασκευαστής
  public point () 
\{x = 0.0;
    y = 0.0;
   } 
  // ο τρίτος κατασκευαστής
  public point (point point1) 
  \{x = point1.x;y = point 1.y; } 
  // µέθοδος για τη συντεταγµένη x 
   public double getx() 
\{ return x; 
    } 
  // µέθοδος για τη συντεταγµένη y 
   public double gety() 
\{ return y; 
    } 
  // µέθοδος για τη µετατροπή της συντεταγµένης του point σε string 
    public String toString () 
\left\{\begin{array}{c} \end{array}\right\}return "(" + x + ", " + y + ")";
 }
```
}

Μεταγλωττίζουµε τη παραπάνω κλάση.

Στη συνέχεια δηµιουργούµε τη επόµενη κλάση cycle ως *υποκλάση* της παραπάνω κλάσης point. Η κλάση cycle καλεί τη *υπερκλάση* point για να δηµιουργήσει ένα σηµείο στο κέντρο του κύκλου και στη συνέχεια σχεδιάζει τη ακτίνα του. Προσοχή θα πρέπει δοθεί στη δήλωση *extends* καθώς και στη χρήση της εντολής *super*.

```
public class cycle extends point 
{ 
  protected double radius; 
  static double pi = 3.14;
  // ο πρώτος κατασκευαστής
  public cycle (double x1, double y1, double r1) 
  \{ // η εντολή super καλεί τα µέλη της super class. 
  // super () --> καλεί το κατασκευαστή της super class 
  // super.f() --> καλεί τη συνάρτηση f(), η οποία έχει οριστεί στη super 
                  class 
    super (x1, y1); // καλεί το κατασκευαστή point της super class cycle
    radius = (r1>=0? r1:0.0); // και περνάμε το x1, y1 για να δώσει
                                    αρχικές στις µεταβλητές χ και y 
  // δεύτερος κατασκευαστής 
  public cycle () 
  \{radius = 0.0;
   } 
  public double area () 
  \left\{ \right\}return pi * radius * radius;
   } 
  public String toString () 
\{return "x = " + x + ", " + " y = " + y + ", " + " r = " + radius; } 
  }
```
∆ηµιουργούµε µία ακόµη υποκλάση της cycle :

```
public class colorcycle extends cycle 
\{ protected String color; 
  public colorcycle (double x2, double y2, double r2, String c) 
 { 
   super (x2,y2, r2);
   color = c;
    } 
  public String getcolor () 
  \left\{ \right\} return color; 
   } 
  public String toString() 
\{return "x = " + x + ", " + " y = " + y + ", " + " r = " + radius +
            ", " + " color = " + color;
   } 
}
```
Αποθηκεύουµε και µεταγλωττίζουµε το παραπάνω πρόγραµµα. Για να δοκιµάσουµε όλα τα παραπάνω δηµιουργούµε το παρακάτω πρόγραµµα.

```
public class show 
   { 
   public static void main (String [] args) 
\left\{\begin{array}{c} \end{array}\right\} point p1; 
       cycle c1; 
       colorcycle colorc1; 
      p1 = new point (50.5, 70.5);c1 = new cycle (40.0, 50.0, 70.5);
      color1 = new colorcycle (30.0, 40.0, 20.0, 'red'); // συντεταγµένες του point σε string 
      System.out.println ("the point: " + p1.toString());
```
 // συντεταγµένες του circle c1 και της ακτίνας χωρίς toString () System.out.println ("the cycle =  $" + c1.$ toString ());

```
 // εµβαδόν της cycle µε τη χρήση της area() 
System.out.println ("the cycle area = " + c1.area ());
```

```
 // χωρίς toString() – τα στοιχεία της colorc1 
System.out.println ("the colorcycle = " + colorc1.toString ());
```

```
 // εµβαδόν της colorc1 – χρήση της area() από super class 
System.out.println ("the colorcycle.area ="+ colorc1.area ());
```

```
 // Το χρώµα της cycle µε τη χρήση της getcolor 
 System.out.println ("the colorcycle color = " + colorc1.getcolor ());
 }
```
## **Άσκηση 7'**

}

Να γίνει µία κλάση που να ορίζει µία µέθοδο Make. Η µέθοδος να δέχεται δύο ακεραίους, ένα κάτω όριο και ένα άνω όριο, και να *δηµιουργεί ένα πίνακα* που περιέχει όλους τους ακεραίους ανάµεσα στα δύο αυτά όρια.

```
public class Range { 
   int [] make(int lower, int upper) { 
     int arr [] = new int[ (upper - lower) + 1 ];
     for (int i = 0; i < arr.length; i++) {
        arr [i] = lower++;
      } 
      return arr; 
   } 
   public static void main (String [] arguments) { 
      int theArray []; 
     Range theRange = new Range ();
     theArray = theRange.make (1, 10);
     System.out.print ("The array: [");
     for (int i = 0; i < theArray.length; i++) {
```

```
System.out.print (theArray[i] + " ");
      } 
      System.out.println("]"); 
   } 
}
```

```
Άσκηση 8'
Παράδειγµα που δείχνει πώς περνάµε παραµέτρους σε µεθόδους.
```

```
public class PassByReference { 
   int onetoZero (int arg []) { 
     int count = 0;
     for (int i = 0; i < arg.length; i++) {
        if \arg[i] == 1 {
           count++; 
          arg[i] = 0;
         } 
      } 
      return count; 
   } 
   public static void main (String[] arguments) { 
     int arr [ = { 1, 3, 4, 5, 1, 1, 7 };
      PassByReference test = new PassByReference (); 
      int numOnes; 
     System.out.print ("Values of the array: [");
     for (int i = 0; i < arr.length; i++) {
        System.out.print \text{(arr[i]} + "");
      } 
      System.out.println ("]"); 
      numOnes = test.onetoZero (arr); 
      System.out.println ("Number of Ones = " + numOnes); 
     System.out.print ("New values of the array: [");
     for (int i = 0; i < arr.length; i++) {
        System.out.print \text{(arr[i] + " ");} } 
      System.out.println ("]"); 
   } 
}
```
### **Άσκηση 9'**

Το παρακάτω παράδειγµα χρησιµοποιεί **υπερφόρτωση constructors** για να κατασκευάσει τετράγωνα µε συντεταγµένες.

import java.awt.Point;

```
class MyRect2 { 
  int x1 = 0;
  int y1 = 0;
  int x2 = 0;
  int y2 = 0;
  MyRect2 (int x1, int y1, int x2, int y2) \{this.x1 = x1;
     this.y1 = y1;
     this.x2 = x2;
     this.y2 = y2;
     } 
   MyRect2 (Point topLeft, Point bottomRight) { 
     x1 = topLeft.x;y1 = topLeft.y;x2 = bottomRight.x;y2 = bottomRight.y; } 
   MyRect2 (Point topLeft, int w, int h) { 
     x1 = topLeft.x;y1 = topLeft.y;x2 = (x1 + w);y2 = (y1 + h); } 
   void printRect () { 
     System.out.print ("MyRect: \langle" + x1 + ", " + y1);
     System.out.println (", " + x2 + ", " + y2 + ">");
       } 
   public static void main (String [] arguments) { 
      MyRect2 rect; 
      System.out.println ("Calling MyRect2 with coordinates 25,25 
      50,50:");
```

```
rect = new MyRect2(25, 25, 50, 50); rect.printRect (); 
   System.out.println ("***"); 
   System.out.println ("Calling MyRect2 with points (10,10), 
    (20,20):");
  rect= new MyRect2 (new Point(10,10), new Point(20,20));
   rect.printRect (); 
   System.out.println ("***"); 
   System.out.print ("Calling MyRect2 with 1 point (10,10)"); 
  System.out.println (" width (50) and height (50):");
  rect = new MyRect2 (new Point(10,10), 50, 50);
  rect.printRect ();
   System.out.println ("***"); 
 }
```

```
}
```
#### **∆ΡΑΣΤΗΡΙΟΤΗΤΕΣ**

#### **Άσκηση 1΄**

Συµπληρώστε τα κενά στις επόµενες προτάσεις : Α) Ένα αντικείµενο µιας ……………κλάσης µπορεί να χρησιµοποιηθεί ως αντικείµενο της αντίστοιχης …………. Κλάσης Β) αν η κλάση Α κληρονοµεί από τη κλάση Β τότε η κλάση Α λέγεται …………… και η κλάση Β λέγεται ………….

### **Άσκηση 2΄**

Τι είναι κληρονοµικότητα και ποια τα πλεονεκτήµατα της; Μπορεί µία κλάση να διαθέτει δύο µεθόδους µε το ίδιο όνοµα οι οποίες να επιστρέφουν διαφορετικούς τύπους δεδοµένων;

### **Άσκηση 3΄**

Τι είναι κλάση στη Java . Ποια είναι τα βασικά µέρη από τα οποία αποτελείται µία άδεια κλάση; Πως µπορούµε µε τη βοήθεια των κλάσεων να οργανώσουµε καλύτερα τα προγράµµατα µας ;

### **Άσκηση 4΄**

Ποια είναι τα πλεονεκτήµατα του αντικειµενοστραφούς προγραµµατισµού; Με ποιόν τρόπο δηµιουργούµε ένα αντικείµενο µιας κλάσης; Πως δηµιουργούµε µια υποκλάση;

### **Άσκηση 5΄**

Οι κατασκευαστές µιας κλάσης ονοµάζονται ¨ A) main  $β$ ) extends γ) constructor d) object.

### **Άσκηση 6΄**

Ο τύπος δεδοµένων που επιστρέφει ο κατασκευαστής µιας κλάσης είναι : Α) τύπου float β) ίδιος µε τον τύπο της κλάσης γ) τύπου int δ) οι κατασκευαστές δεν επιστρέφουν κανένα τύπο.

### *∆ηµιουργική Άσκηση*

Οι µαθητές, αφού χωριστούν σε οµάδες τριών ατόµων, να υλοποιήσουν την παρακάτω άσκηση που αφορά κλάσεις και κληρονοµικότητες.

∆ηµιουργήστε µία κλάση µε το όνοµα Clock µε τα ακόλουθα χαρακτηριστικά :

- $Ωρα$   $\rightarrow$  Hour (ακέραιος από 1...12)
- $Λ$ επτά  $\rightarrow$  Min (ακέραιος από 0...59)

 $\Delta$ ευτ/τα  $\rightarrow$  Sec (ακέραιος από 0...59)

Eίναι Π.Μ.  $\rightarrow$  is AM (Boolean)

Η κλάση Clock υποστηρίζει τις παρακάτω µεθόδους :

- getHours()
- getMinutes()
- getSeconds()
- getls $AM()$

Η κλάση θα έχει τους εξής κατασκευαστές :

- ¾ Έναν χωρίς καθόλου παραµέτρους, ο οποίος να θέτει το ρολόι στα µεσάνυκτα.
- $\triangleright$  Έναν με παραμέτρους την ώρα και την ένδειξη ή όχι "π.μ.".
- ¾ Έναν µε όλες τις παραµέτρους.
- ¾ Η κλάση Clock να υποστηρίζει επίσης µία µέθοδο setTime(), η οποία να θέτει όλα τα χαρακτηριστικά σε προκαθορισµένες τιµές.

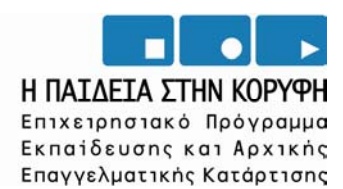

NETBEANS – JAVA CREATOR

ΕΚΓΙΑΙΔΕΥΤΙΚΟ ΕΓΧΕΙΡΙΔΙΟ – ΤΕΤΡΑΔΙΟ ΜΑΘΗΤΗ

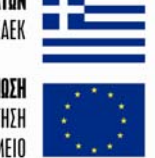

**ΥΠΟΥΡΓΕΙΟ ΕΘΝΙΚΗΣ ΠΑΙΔΕΙΑΣ ΚΑΙ ΘΡΗΣΚΕΥΜΑΤΩΝ** ΕΙΔΙΚΗ ΥΠΗΡΕΣΙΑ ΔΙΑΧΕΙΡΙΣΗΣ ΕΠΕΑΕΚ

> **EYPONAÏKH ENOEH** ΣΥΓΧΡΗΜΑΤΟΔΟΤΗΣΗ EYPONAÏKO KOINONIKO TAMEIO

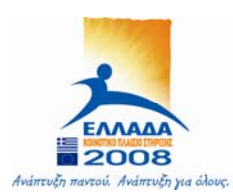